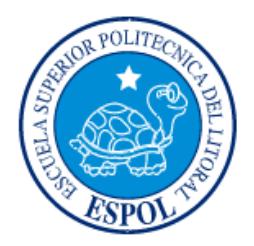

# **ESCUELA SUPERIOR POLITÉCNICA DEL LITORAL**

**Facultad de Ingeniería en Electricidad y Computación**

"DISEÑO DE UN SITIO WEB DE COMPRA CON CÓDIGO DE RESPUESTA RÁPIDA MEDIANTE METODOLOGÍA SCRUM"

# **INFORME DEL PROYECTO INTEGRADOR**

Previo a la obtención del Título de:

# **LICENCIADO EN SISTEMAS DE INFORMACIÓN**

ELOY LENÍN BRAVO CUEVA PILAR DEL ROCÍO ESPINOZA ARIAS

GUAYAQUIL – ECUADOR

AÑO: 2016

## **AGRADECIMIENTO**

Le agradezco a Dios y a mi señora madre por haberme acompañado y guiado a lo largo de mi carrera y vida profesional, por llenarme de fortaleza en los momentos de debilidad, sobre todo por brindarme una vida llena de aprendizajes, experiencias y un hogar cálido, lleno de armonía entre hermanos y respeto.

A mis adorados hermanos por apoyarme en aquellos momentos de necesidad, por ayudar a la unión familiar, por llenarme mi vida de grandes momentos que compartimos juntos.

ELOY LENIN BRAVO CUEVA

Agradezco a Dios, Rey Todopoderoso, mi fuerza y apoyo constante, el que me brindó conocimiento y sabiduría en todo momento, al cual debo todo lo que he conseguido en mi vida.

A mis padres, porque ellos han hecho todo lo posible para proveerme de lo necesario para que yo pueda seguir adelante.

A mi amado esposo, por su comprensión, amor y apoyo constante en los buenos y malos momentos.

A mis hijos, que son mi motivación constante y por quienes lucho para ser una madre que logre ese ejemplo de vida que ellos puedan seguir a través de la perseverancia y el esfuerzo; y así realicen sus sueños y metas para ser hombres de bien para la sociedad.

PILAR DEL ROCÍO ESPINOZA ARIAS

## **DEDICATORIA**

El presente proyecto de tesis lo dedico a mi familia, que me han dado todo lo que soy como persona, mis valores, mis principios, mi carácter, y perseverancia para conseguir cualquier objetivo que me propuse.

A mi madre, por su apoyo, consejos, amor, ayuda en los momentos difíciles, por haberme ayudado con los recursos necesarios para culminar una carrera profesional.

A mis Hermanos por estar siempre presentes, acompañándome para poder realizarme como una persona de bien y profesionalmente en el mundo laboral.

ELOY LENIN BRAVO CUEVA

Dedico este trabajo a Dios por haber guiado mi camino y haberme permitido culminar una de mis metas principales, porque sé que sin su ayuda no lo hubiera podido lograr.

A mi familia, por su ayuda incondicional, porque siempre estuvieron dispuestos a ayudarme y aconsejarme en momentos difíciles.

PILAR DEL ROCÍO ESPINOZA ARIAS

## **TRIBUNAL DE EVALUACIÓN**

## **Msig. Ronald Alfredo Barriga Diaz Msig. Patricia Leonor Suárez Riofrío**

PROFESOR EVALUADOR PROFESOR EVALUADOR

## **DECLARACIÓN EXPRESA**

"La responsabilidad y la autoría del contenido de este Trabajo de Titulación, nos corresponde exclusivamente; y damos nuestro consentimiento para que la ESPOL realice la comunicación pública de la obra por cualquier medio con el fin de promover la consulta, difusión y uso público de la producción intelectual"

Eloy Lenín Bravo Cueva Pilar del Rocío Espinoza Arias

#### **RESUMEN**

El presente proyecto está desarrollado con la finalidad de plantear un modelo de negocios para las empresas de consumo masivo por medio de la utilización del código QR ("Quick Response", respuesta rápida). Con lo cual el cliente por medio de su celular podrá realizar una compra desde cualquier punto donde se encuentre, y este pueda observar los productos por medio de una valla publicitaria, revista, periódico o desde el internet.

Por medio te los teléfonos móviles inteligentes, la empresa puede otorgar información de sus productos de forma específica a sus consumidores o realizar campañas de consumos masivos, Esto nos ayudará a incrementar las ventas y maximizar las ganancias.

Actualmente el código QR es una de las tecnologías más importantes dentro de las estrategias de marketing empresarial para pequeñas y medianas empresas. Esto nos permite ubicar a la empresa y a su marca a la vanguardia por su manera novedosa de atraer el interés de los potenciales clientes sean estos de un segmento milenial y tradicional [9].

Los resultados de las investigaciones recomiendan realizar campañas publicitarias basadas en QR para aprovechar el constante aumento en el uso de teléfonos inteligentes, para poder brindarle al usuario un mensaje publicitario que cause impacto visual y auditivo beneficioso para los intereses de la empresa [8].

# ÍNDICE GENERAL

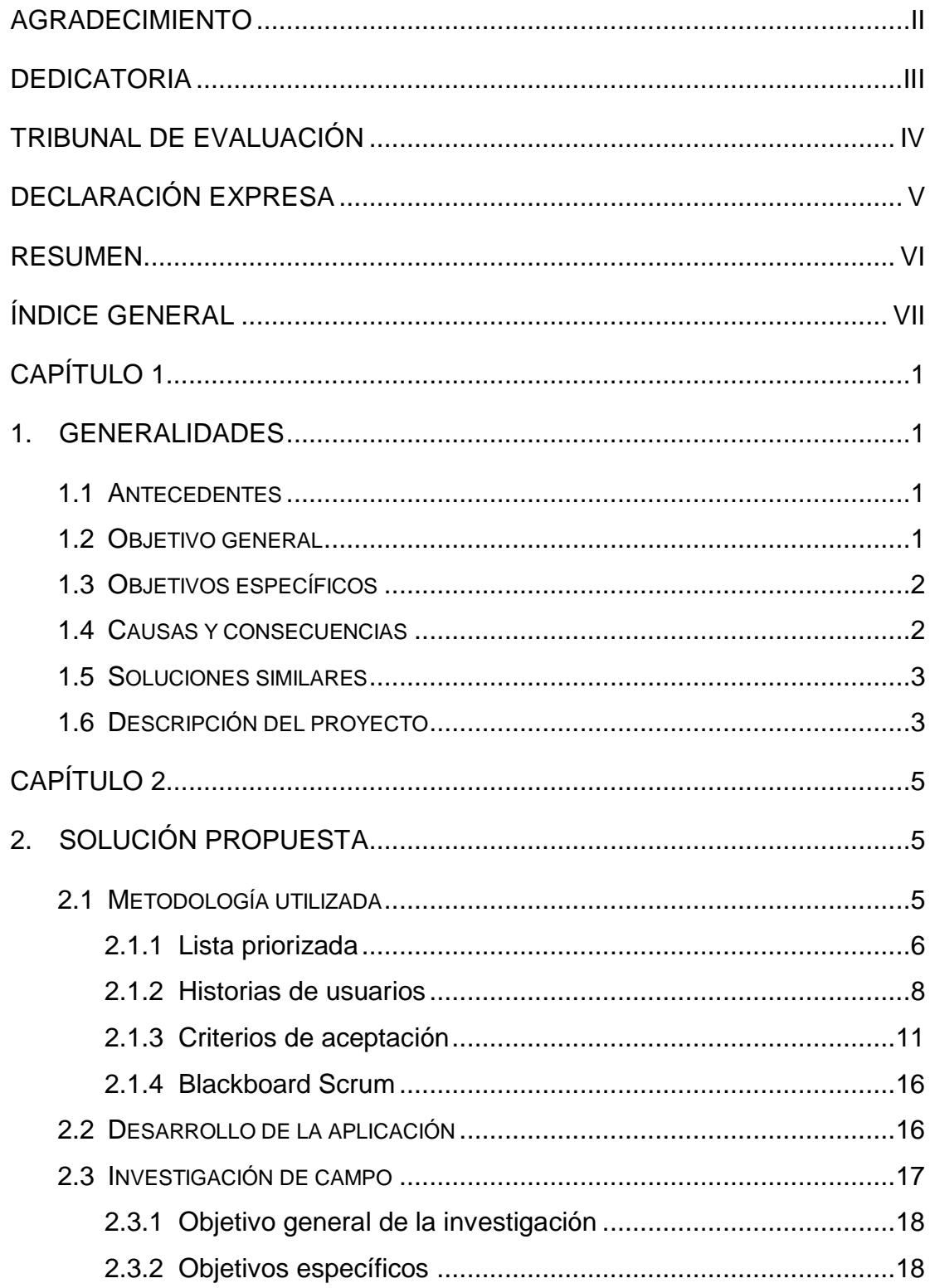

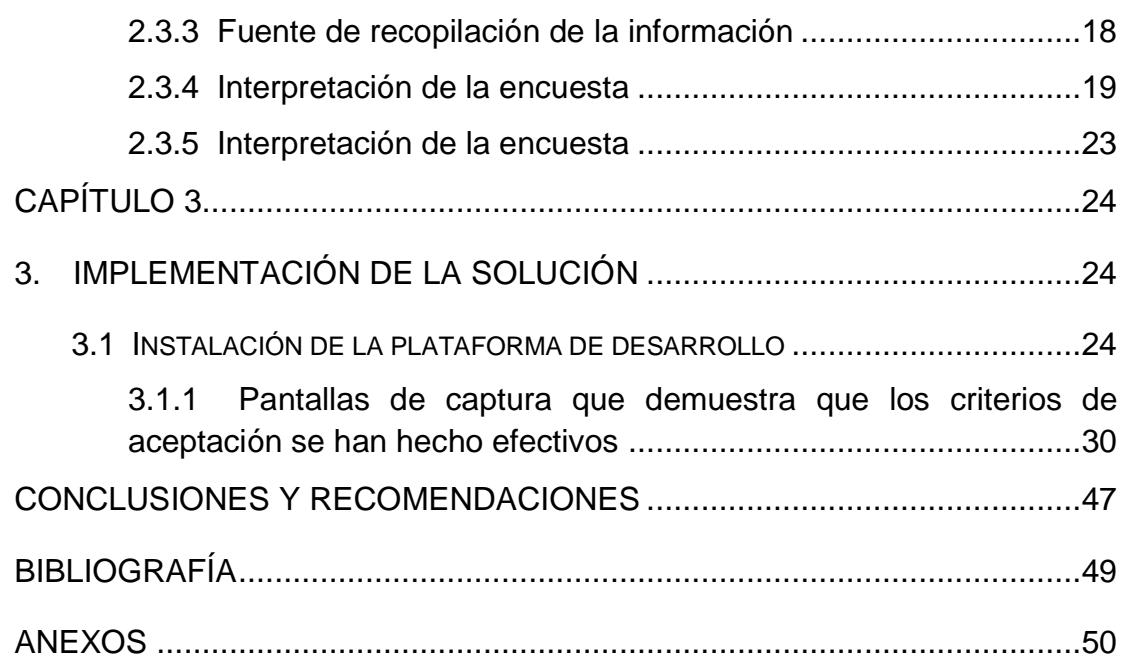

## **CAPÍTULO 1**

#### **1. GENERALIDADES**

#### **1.1 Antecedentes**

Con la invención de los códigos de barras se logra una solución efectiva a la carga operativa que genera el rotular manualmente los precios sobre los productos y luego llevar el inventario de los mismos en la caja registradora, esto genera la optimización de recursos empleados por las empresas, además que permite mantener un mayor control sobre el inventario disponible disminuyendo la probabilidad de pérdida de productos en bodega o percha que afectan económicamente a las empresas. Con el sistema POS el precio del artículo se asoció al código de barras, el cual puede ser leído por la caja registradora utilizando un lector óptico enviando instantáneamente la información al equipo para proceder con la generación de facturas.

El uso de los códigos de barras tuvo una muy buena aceptación por parte de las empresas. Sin embargo poco a poco se fueron presentando limitantes para su uso debido al diseño unidimensional, que limita a 20 caracteres alfanuméricos de información que pueden ser utilizados por este sistema. Para solucionar esta problemática se pensó en una solución bidimensional, a lo ancho y de arriba hacia abajo, dando origen a los que se conoce como códigos QR (abreviatura de "Quick Response", respuesta rápida) que pueden almacenar una gran cantidad de información, hasta 7,000 caracteres alfanuméricos, además también se puede leer 10 veces más rápido que otros códigos existentes. Este cambio permite el almacenamiento de mayores cantidades de productos utilizables por las empresas, de esta forma la oferta hacia sus clientes puede aumentar, simplificando el acceso a los mismos de manera remota [9].

#### **1.2 Objetivo general**

Como objetivo principal de este proyecto, se plantea que las empresas de consumos masivos utilicen la tecnología QR como una ventaja para el cliente en la compra de sus productos. Para eso se desarrolla un plan estratégico de conocimiento, ventajas y uso del código QR, a través de la formación,

Información, asesoramiento, acompañamiento en la tecnología y herramientas destinadas al fin del proyecto.

Se implementa la tecnología QR para que sea una manera fácil y sencilla de interactuar, aprovechando la popularización de los teléfonos móviles inteligentes, Smartphones, los cuales permiten que la lectura de estos códigos sea muy sencilla. Ya que solo exige enfocar el código en la pantalla del dispositivo.

Con un dispositivo móvil nos permite realizar acciones automáticamente con un terminal como:

- Abrir la URL de una página WEB
- Leer un texto
- Comprar un producto

#### **1.3 Objetivos específicos**

- Conseguir que la empresa de consumos masivos disponga de un código QR en su establecimiento. Profundizando más en el conocimiento para el uso y aplicabilidad de los QR en el mercado, específicamente en el de consumo.
- Identificar los posibles usos que se les puede dar a los códigos QR en la empresa comercializadora de productos.
- Enumerar los factores que motiven a los clientes a realizar el escaneo de los códigos QR.
- Reconocer los beneficios del uso de los códigos QR en la publicidad o marketing de la empresa.
- Alcanzar mayores niveles de productividad.

#### **1.4 Causas y consecuencias**

Ubicar a la marca de la empresa a la vanguardia del marketing, dado que la imagen de marca de la empresa se posicione en los consumidores como algo novedoso y que atraiga el interés hacia ella.

El modelo de negocio por medios de la aplicación QR llama la atención de los clientes, lo que proporciona aumentar las ventas de productos. Aumenta las ventas de productos, lo que deja una mayor rentabilidad para la empresa. Usar en varios canales y medios, lo que proporciona una amplia extensión y cobertura, como por ejemplo, en periódicos, revistas, vallas publicitarias, teniendo un gran alcance de cobertura. Herramienta bastante económica, que proporciona costos bajos, y gracias a esta aplicación se puede encontrar infinitas ideas en internet, como variedad y cantidad de diseños para la generación de códigos QR. Información rápida del producto, lo que reduce el tiempo entre un cliente y ver la información del producto. Fideliza a los clientes, dado que informa a sus clientes y consumidores de sus ofertas, novedades y campañas que los mantenga atentos a los posibles productos que puedan necesitar.

#### **1.5 Soluciones similares**

Muchas empresas multinacionales son las que hoy en día incorporan códigos QR en sus campañas con fines publicitarios, como son: Durex, Calvin Klein o el ministerio de turismo, son ejemplos de empresas y entidades que utilizan esta herramienta como medio de difusión y publicidad [2].

Empresas de diseño gráfico están utilizando las imágenes QR de manera muy creativa en sus creaciones, por este motivo se las puede observar en vallas publicitarias, pancartas, volantes, afiches e incluso ya impresas en el mismo empaque del producto [2].

#### **1.6 Descripción del proyecto**

El desarrollo del proyecto es el primer paso hacia un concepto global y se centra en elaborar un sistema de ventas online para empresas, donde el consumidor informa la cantidad deseada de cada producto e indica la forma de pago. Más en concreto, pasa la cámara de su celular por un código QR colocado sobre la imagen de cada producto. Al leer este código, el celular conectado a internet redirige al cliente, al sistema de ventas online. El cliente no necesita cargar las compras ni hacer filas largas para cancelarlas; optimizando de esta manera su tiempo.

El proyecto incluye:

- 1. Desarrollar una página web, lo cual esto implica:
	- Un web server para receptar el pedido.
	- La base de datos, con el catálogo de productos.
	- Especialmente importante será la compatibilidad con aplicaciones lectoras de código QR, el que posea interfaz amigable y que se pueda acceder a la web desde el teléfono celular.
	- Que acepte la redirección de entrada desde el escaneo del producto que tiene el código QR asociado a la aplicación para smartphones.
- 2. La aplicación para leer códigos QR. Para el caso de smartphones con sistema Android, se pueden descargar aplicaciones que escaneen el código QR que se asigne a los diferentes productos, muchas de las cuales están disponibles en Google Play como: Google Goggles, que es la entrada al sistema web y que permite re direccionar desde el celular.
- 3. Por último, establecer las estanterías online de diversos productos y asignarles un código QR a través de aplicaciones, que, al crearlas se pueda cargar: nombre del producto, el precio y establecer la administración de pedidos que poseerá la demo web.
- 4. Mantenimientos a la base de datos, aplicación Web y la aplicación QR, por parte de la empresa proveedora de la solución.

Varias empresas de consumo y financieras empiezan a incorporar los códigos QR en sus aplicaciones de banca móvil para el pago de facturas y el pago de P2P. También los restaurantes, hoteles 4 y 5 estrellas y bares de nivel medio – alto, utilizan sus recibos para imprimir códigos QR.

Los pagos mediante códigos QR serán la próxima APP de moda en nuestro medio, pero definitivamente supone un canal más para permitir los pagos y compras a través de dispositivos móviles.

## **CAPÍTULO 2**

## **2. SOLUCIÓN PROPUESTA**

La introducción de los códigos QR está creciendo en los últimos años y se observa su crecimiento a través de campañas publicitarias. Cada día crecen el número de empresas y marcas que emplean este código gracias a los beneficios que aportan, de los cuales se citan:

- Gracias a su innovador diseño, logran capturar la atención de los consumidores.
- Al capturar los usuarios el código del producto con su Smartphone, reciben inmediatamente información que necesitan.
- Los códigos QR pueden utilizarse en promociones, campañas de descuento para atraer y fidelizar a los usuarios.

Es por tales motivos que la implementación del Sistema de Compras con código de respuesta rápida beneficia a todas las personas que llevan un ritmo de vida acelerada y que no tienen tiempo para hacer sus compras obteniendo beneficios como:

- Productos a menor costo
- Comodidad en la adquisición
- Variedad en la gama de productos

#### **2.1 Metodología utilizada**

Para el desarrollo de este proyecto, se implementa la metodología ágil y flexible SCRUM, que es un conjunto de buenas prácticas para trabajar colaborativamente en equipo y cuyo principal objetivo es maximizar el retorno de la inversión (ROI) para la empresa. El equipo Scrum está formado por los siguientes roles:

- Scrum Master: Es la persona que lidera y guía al equipo para que cumpla con los procesos y reglas de la metodología.
- Product Owner: Es un representante del cliente que utiliza el software e indica al equipo lo que se debe desarrollar en el proyecto y su alcance.

 Team: Es el equipo o grupo de profesionales que lleva a cabo el cumplimiento de cada entrega del proyecto.

Con la metodología Scrum, el team o equipo de trabajo, realiza entregas parciales y regulares del producto final y se las prioriza por el beneficio que proporcionan al receptor del proyecto. Entre sus beneficios se citan:

- Cumplimiento de las expectativas del cliente.
- Está diseñada para adaptarse a cambios de requerimientos que conllevan los proyectos.
- Ayuda a la obtención de un software de mayor calidad.
- El cliente puede utilizar las funcionalidades de mayor prioridad antes de que el proyecto esté finalizado por completo.
- Es posible conocer fácilmente cuándo se dispone de una determinada funcionalidad.
- Se puede reducir riesgos de manera anticipada.

#### **2.1.1 Lista priorizada**

Para poder comprender mejor lo que el cliente desea, a continuación se presenta la lista priorizada de todos sus requerimientos y el tiempo estimado de desarrollo. El listado de requerimientos se detalla a continuación:

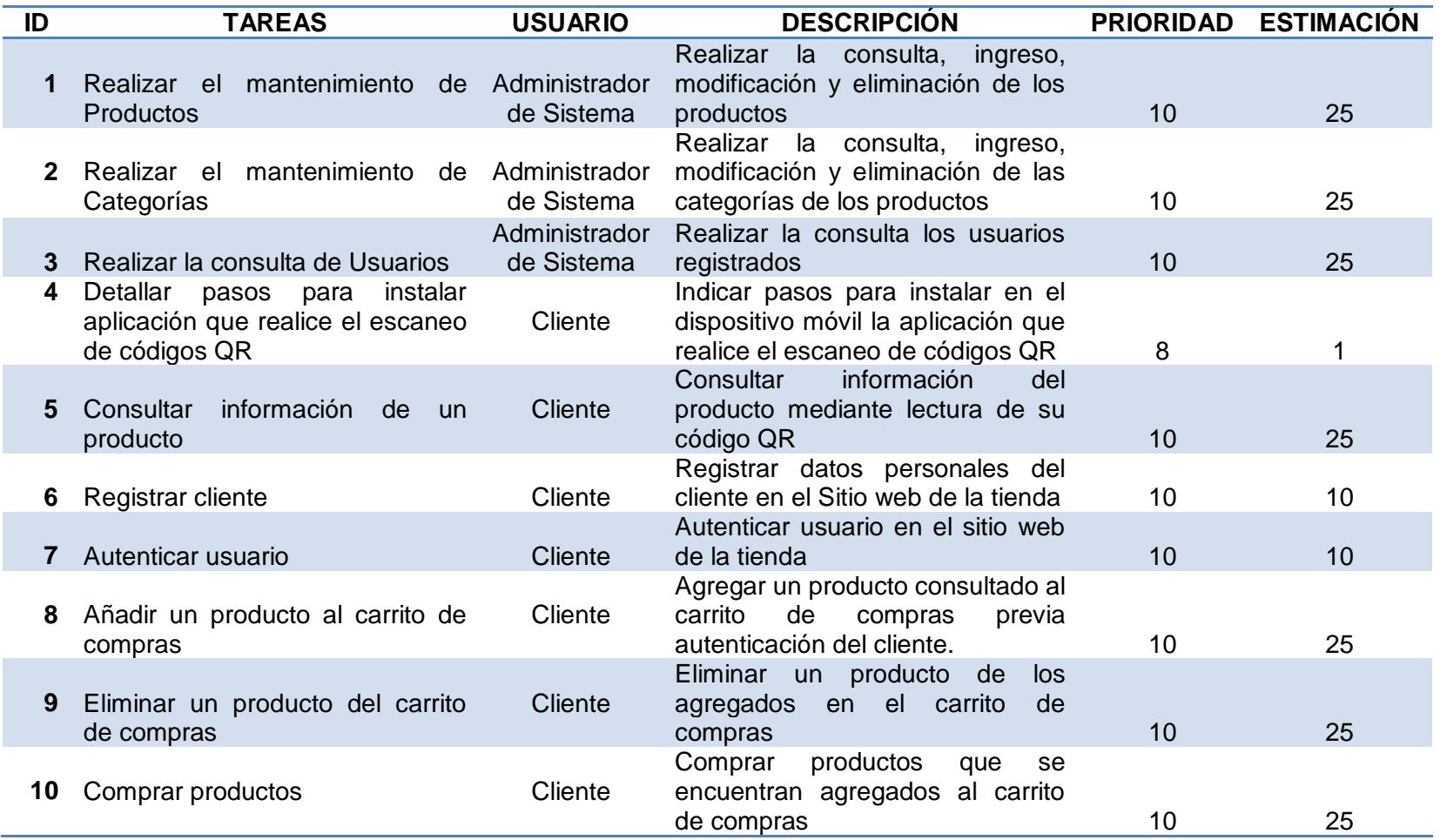

**Tabla 1: Lista priorizada de requerimientos**

#### **2.1.2 Historias de usuarios**

Representan un requisito escrito utilizando el lenguaje común del usuario y por lo general se las utiliza en la metodología SCRUM. Ayudan a administrar de forma rápida los requerimientos de los usuarios y permiten el ahorro de tiempo sin tener que elaborar documentos formales.

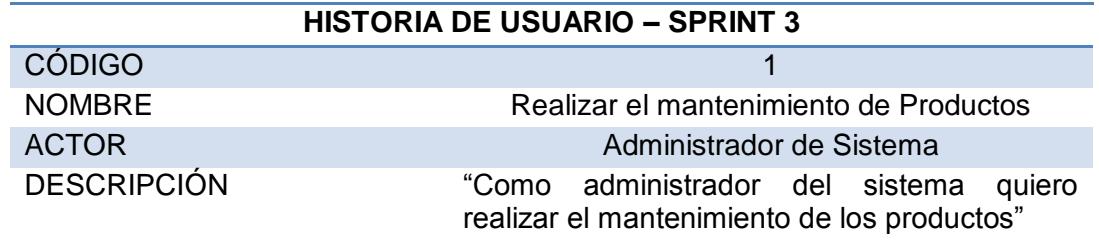

## **Tabla 2: Historia de usuario código 1**

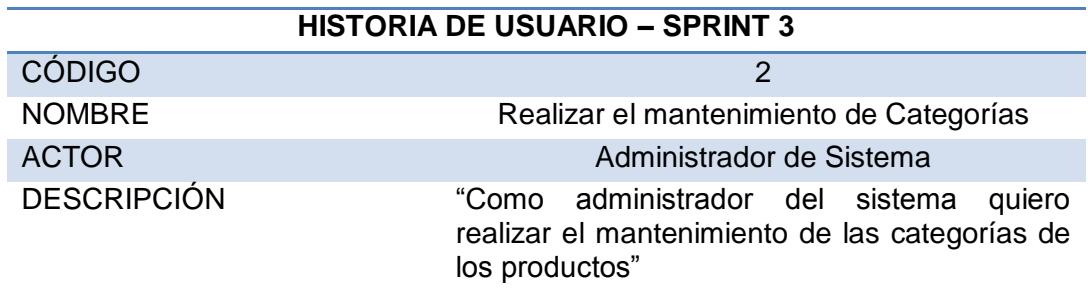

#### **Tabla 3: Historia de usuario código 2**

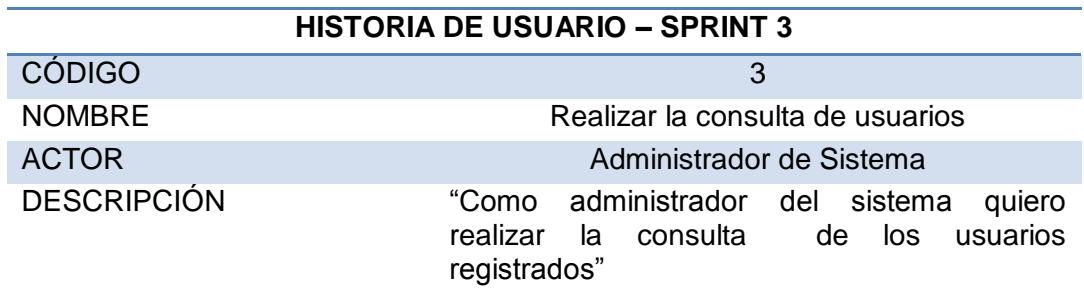

#### **Tabla 4: Historia de usuario código 3**

## **HISTORIA DE USUARIO – SPRINT 4**

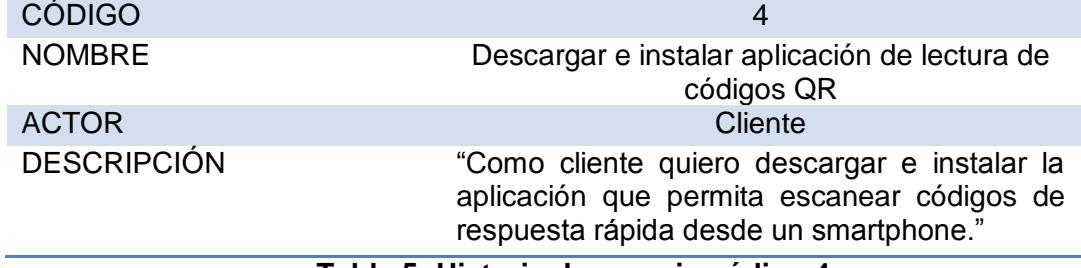

#### **Tabla 5: Historia de usuario código 4**

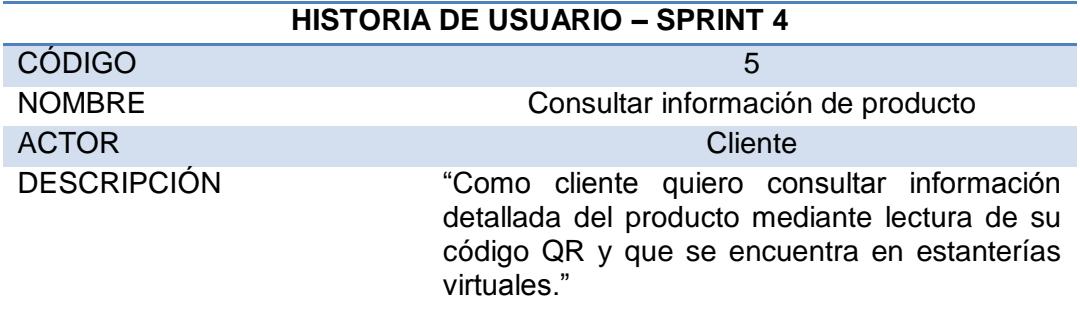

**Tabla 6: Historia de usuario código 5**

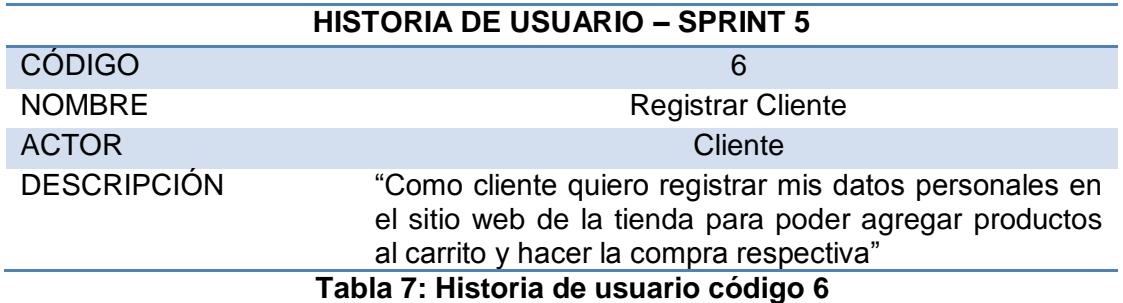

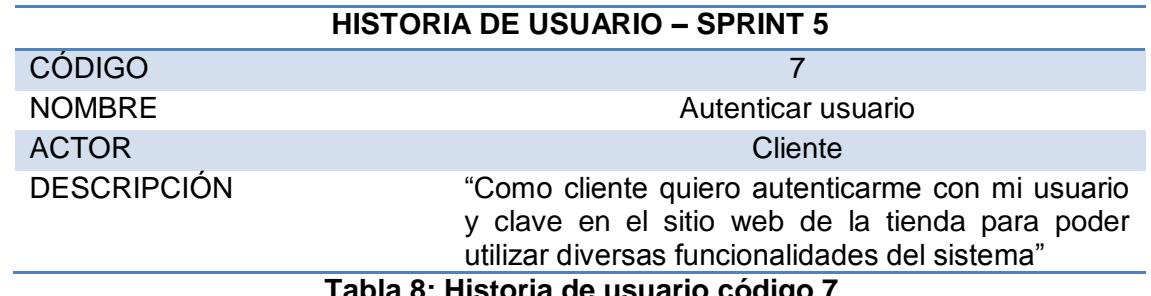

**Tabla 8: Historia de usuario código 7**

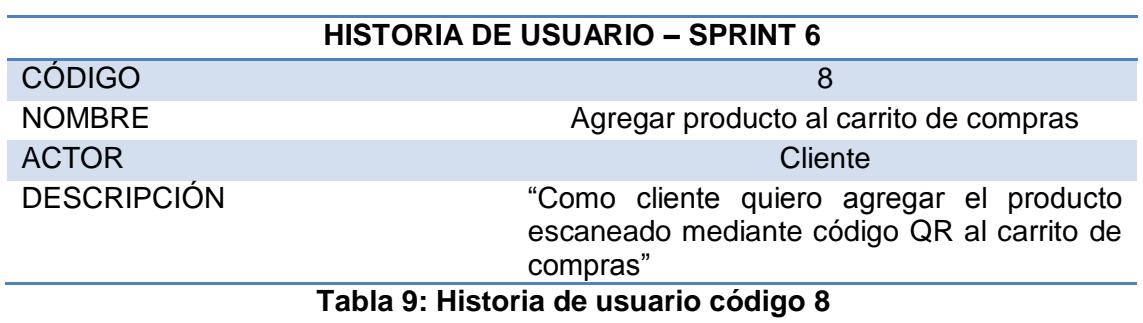

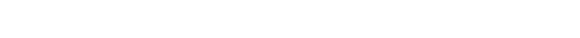

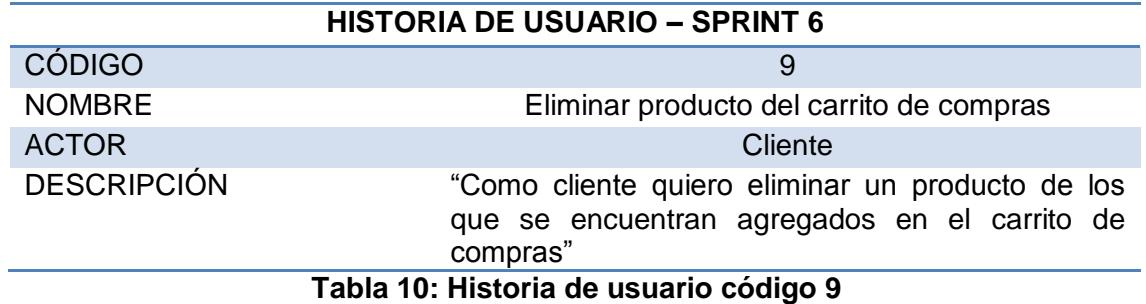

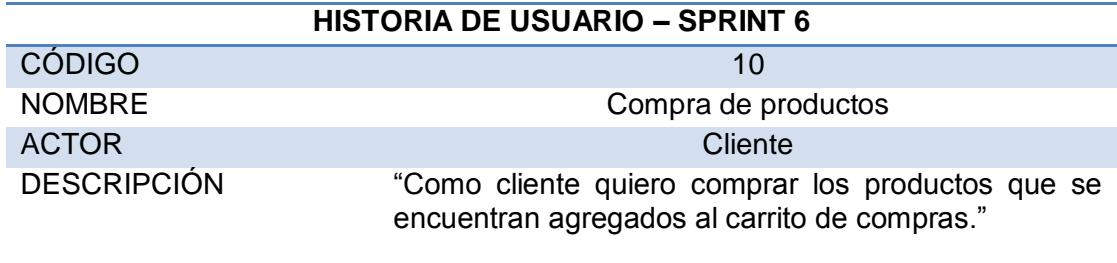

**Tabla 11: Historia de usuario código 10**

#### **2.1.3 Criterios de aceptación**

Los criterios de aceptación son un conjunto de razonamientos que se usan para asegurar que la funcionalidad y los requisitos de calidad del producto satisfacen los requerimientos del cliente que se encuentran en las historias de usuarios, los cuales se describe a continuación:

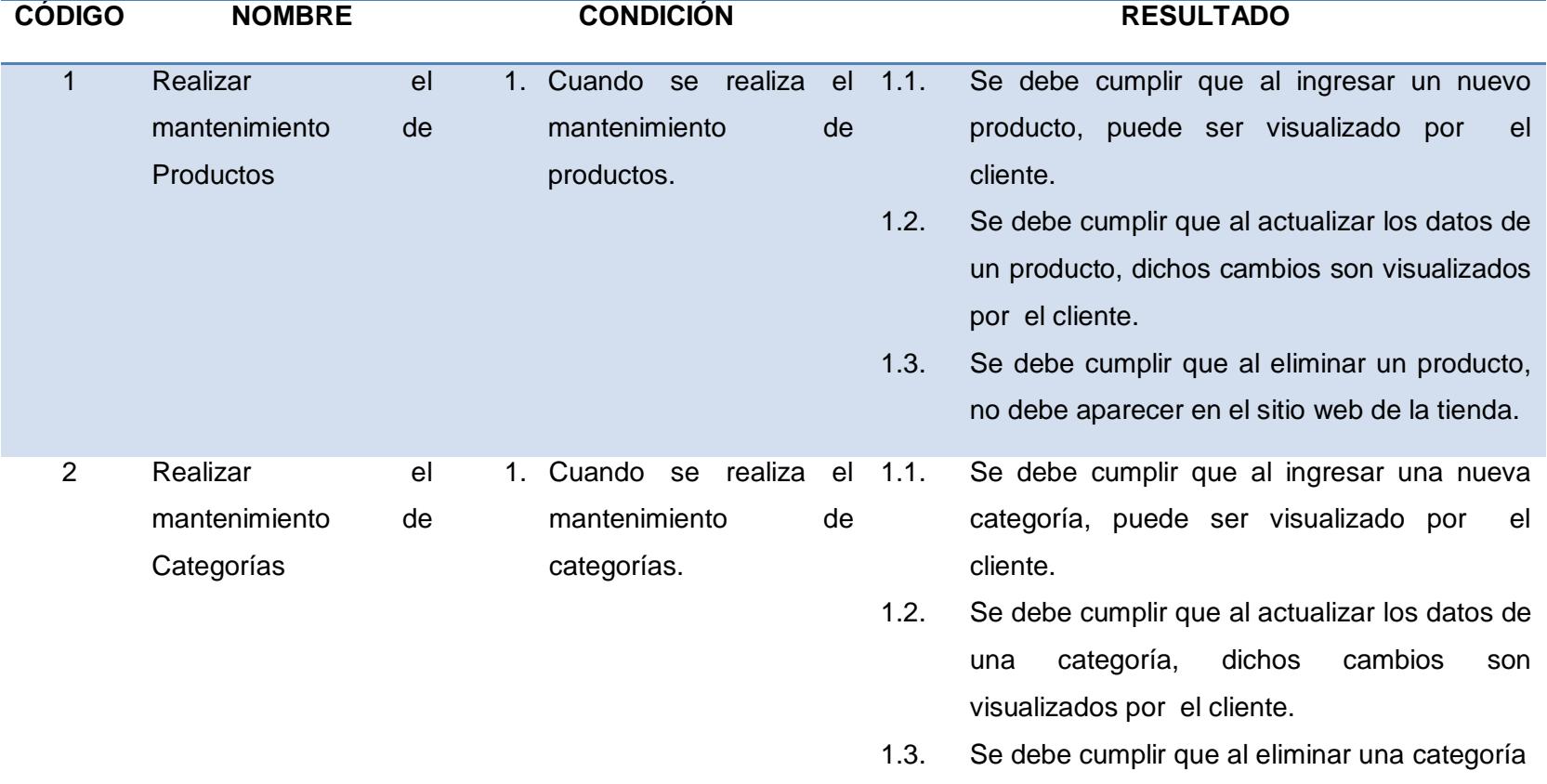

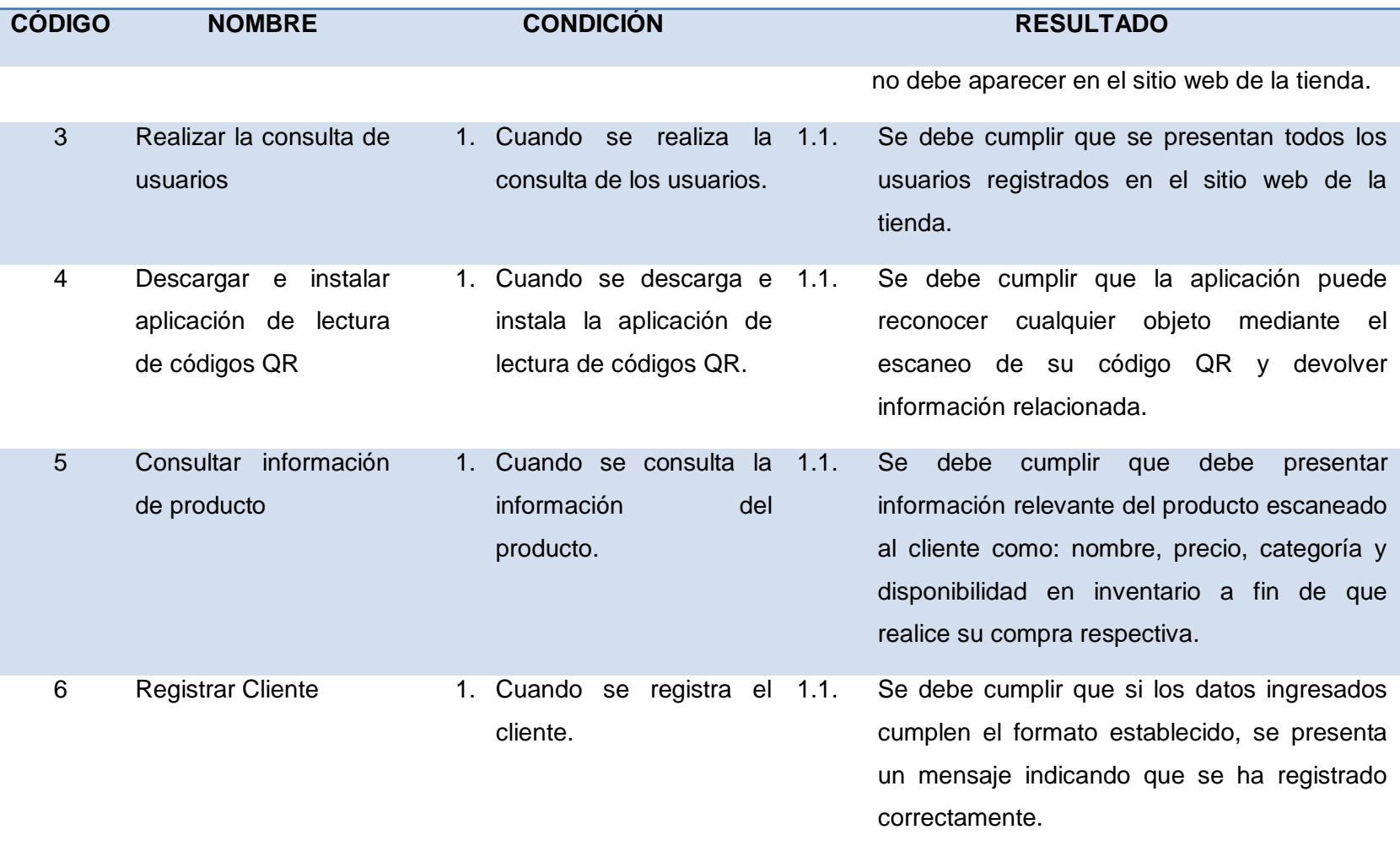

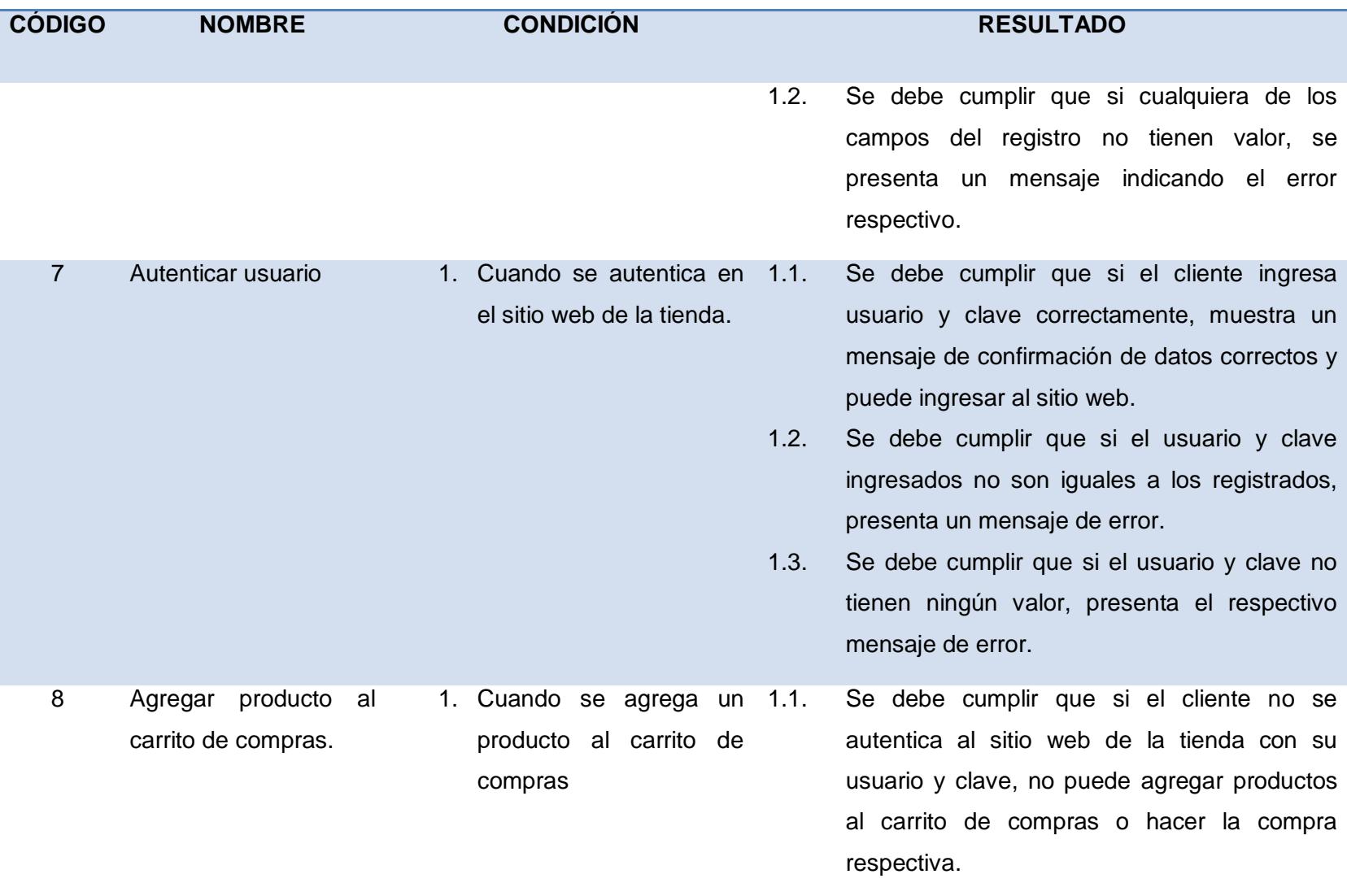

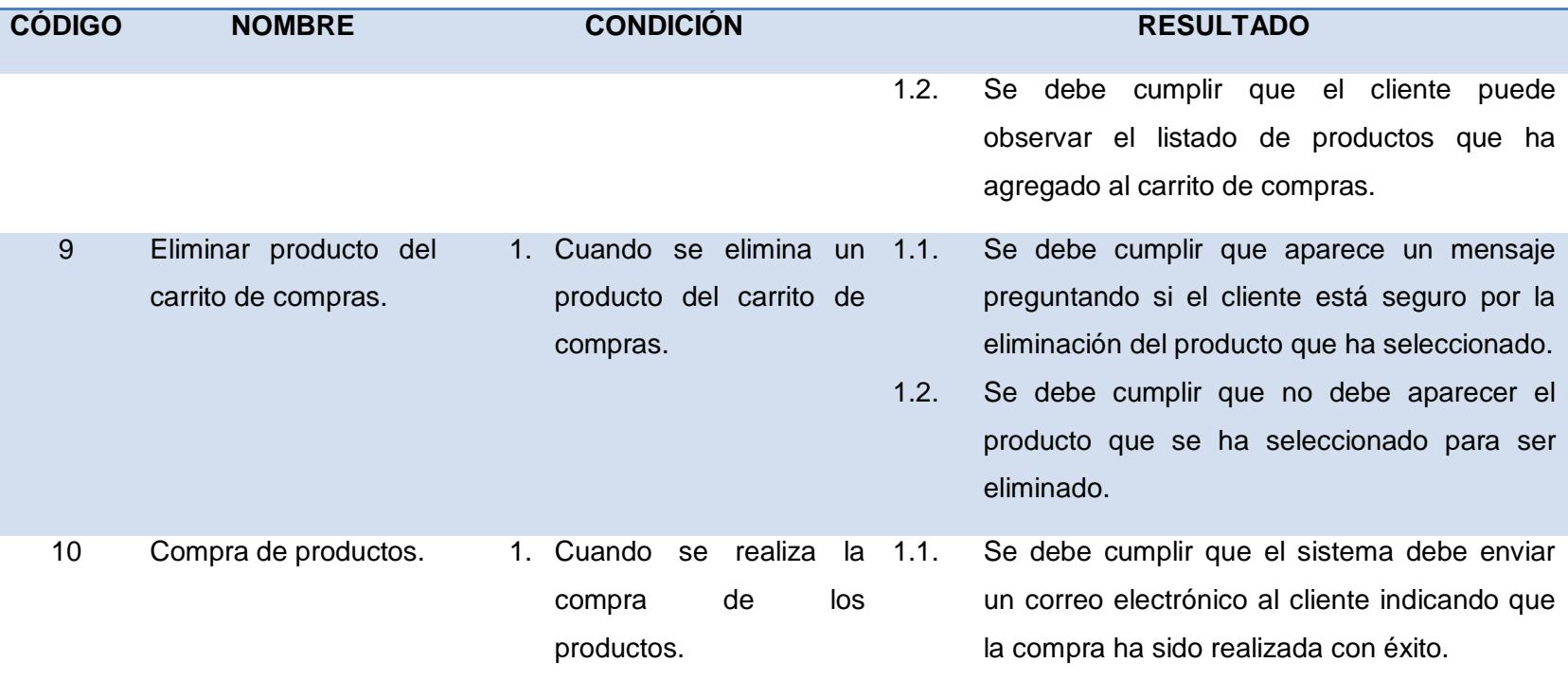

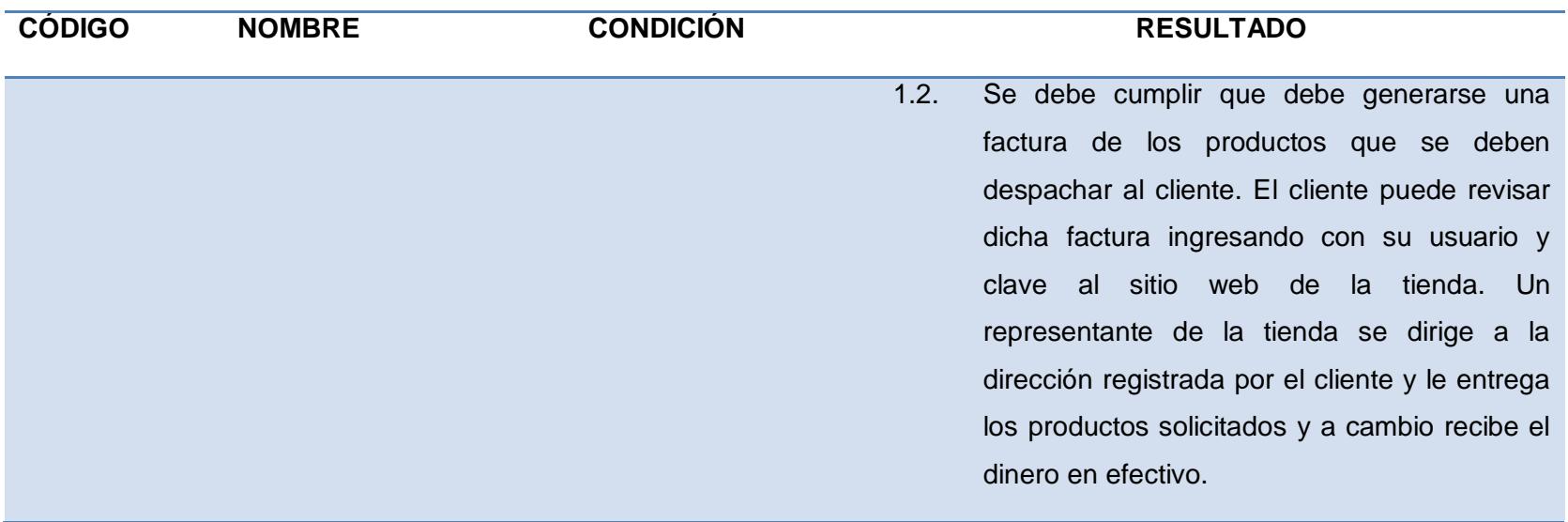

#### **2.1.4 Blackboard Scrum**

Para poder dar seguimiento al cumplimiento del desarrollo de los requerimientos del cliente, se utiliza un tablero digital llamado TRELLO. Ésta herramienta de gestión de proyectos, ayuda a la comunicación entre todos los desarrolladores ya que pueden observar de forma inmediata las actividades que se deben ejecutar y que pueden tener uno de los tres estados: Pendientes, En proceso y finalizado.

Trello ayuda a coordinar y controlar el avance del sistema requerido puesto que las actividades son personalizadas con fecha de cumplimiento y persona responsable que lo realizará.

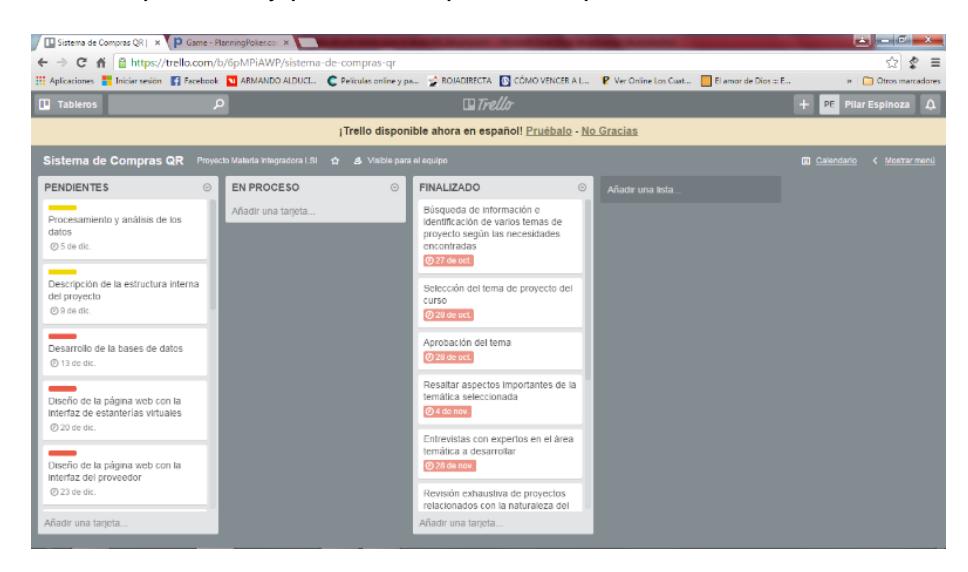

**Figura 2.1.4: Tablero digital Trello.**

#### **2.2 Desarrollo de la aplicación**

El sistema de compras con código de respuesta rápida se desarrolla bajo las siguientes especificaciones:

- Lenguaje de Programación: PHP
- Diseño y Edición de Sitios: Dreamweaver CS5
- Administración de servicios MySQL y Apache: Wamp Server

#### **2.3 Investigación de campo**

Se relaciona principalmente con los propietarios o no propietarios de teléfonos inteligentes que se utilizaran para poder escanear los códigos QR, y poder medir la confianza del cliente en realizar compras mediante esta tecnología.

Existen 17'086,863 líneas telefónicas móviles, dato que excede a la población activa que esta por los 15'472.320 personas según el INEC. (ver anexo 1), (dato obtenido del diario el universo).

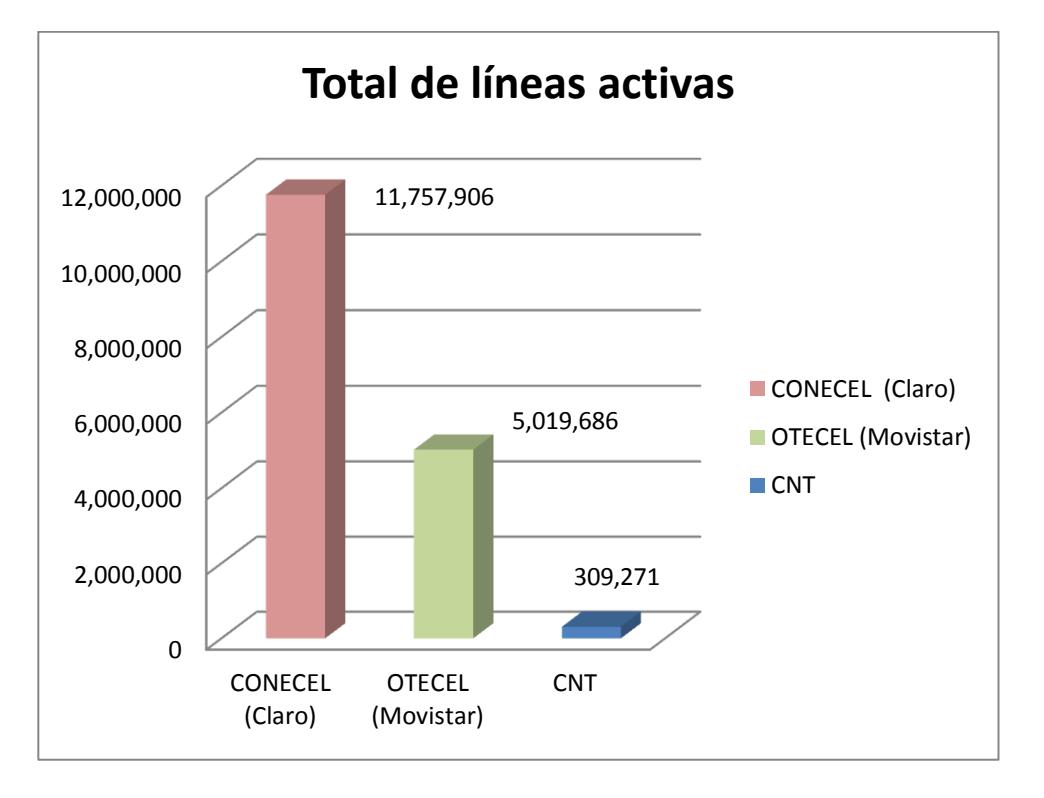

**Figura 2.3: Líneas telefónicas activas.**

Es importante señalar que en Ecuador, la utilización de los códigos QR, se encuentra en una fase de introducción de esta novedosa aplicación, siendo desconocido en un buen número de la población, que puede ser una de las razones por lo que no se ha generalizado su uso como mecanismo valido de compras de productos.

Para lo cual es importante identificar todas las posibles debilidades existentes para gestionar acciones estratégicas que permitan posicionar de mejor manera

esta excelente herramienta, permitiendo a los ofertantes y demandantes iniciar un comportamiento amigable a los códigos QR, tanto para realizar compras por parte del cliente, como estrategias de marketing para la empresa.

#### **2.3.1 Objetivo general de la investigación**

Organizar y reunir por medio de instrumentos de investigación propuestos, información posible que nos ayude alcanzar el objetivo general de la investigación del uso de la herramienta.

#### **2.3.2 Objetivos específicos**

- Determinar los porcentajes de personas en el país que cuentan con un dispositivo móvil inteligente, cámara, y acceso a internet.
- Determinar el porcentaje de clientes que estarían dispuestos a realizar las compras por medio del escaneo de los códigos QR a través de su celular y posterior ingreso a la web virtual.
- Obtener factores que motiven el uso de los códigos QR
- Detectar conclusiones y recomendaciones de expertos para luego ser evaluadas y de ser el caso sean aplicadas.

#### **2.3.3 Fuente de recopilación de la información**

Se utiliza como principal mecanismo de levantamiento de información, La ENCUESTA, que será orientada a determinar el potencial de uso del escaneo de los códigos QR. (Ver Anexo 2)

Con la encuesta a realizar, se pretende encontrar los objetivos específicos que nos ayuden a fortalecer la implementación de la solución planteada.

#### **2.3.4 Interpretación de la encuesta**

A continuación se muestran los resultados de la encuesta realizadas a 50 personas de diferentes extractos sociales.

1. ¿Cuenta usted con un teléfono celular con cámara y conexión a internet?

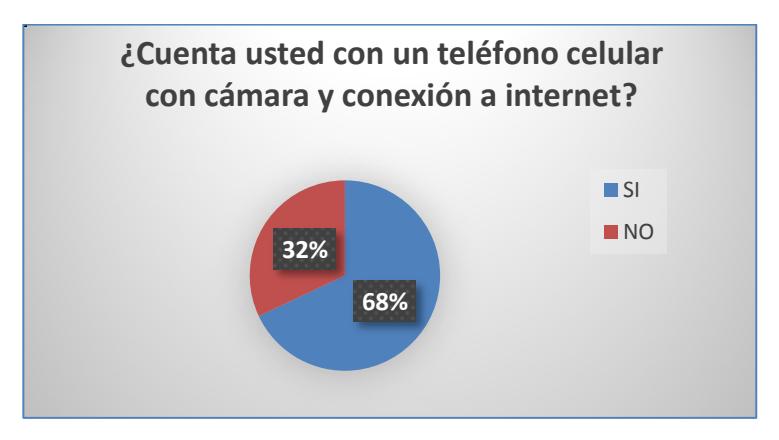

**Figura 2.3.4: Resultado de la pregunta uno.**

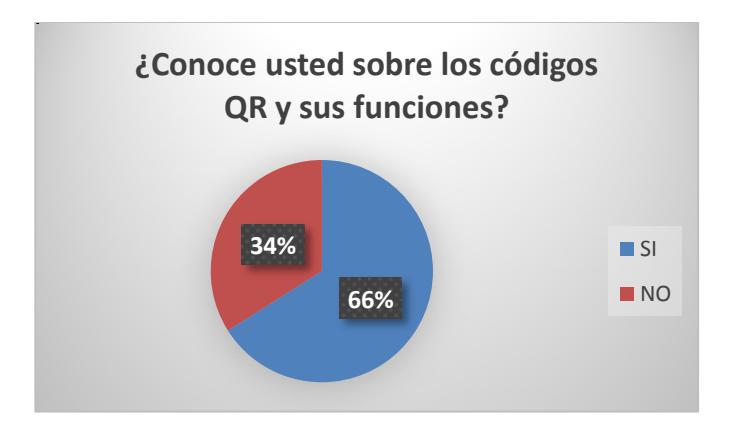

2. ¿Conoce usted sobre los códigos QR y sus funciones?

**Figura 2.3.4: Resultado de la pregunta dos.**

3. ¿Le resulta familiar esta imagen?

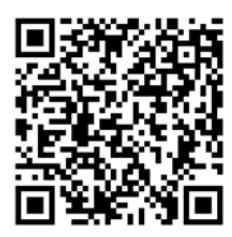

**Figura 2.3.4: Imagen del código QR.**

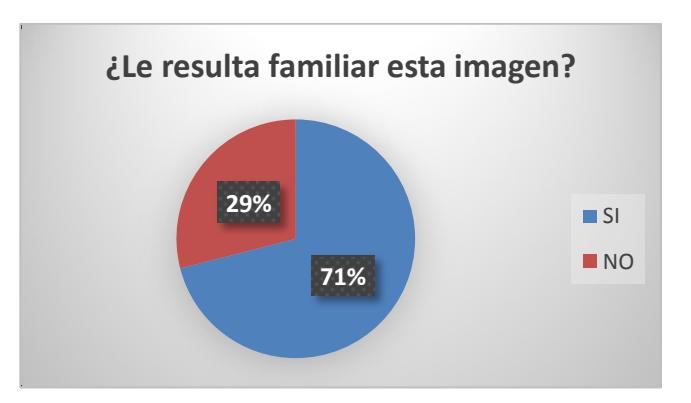

**Figura 2.3.4: Resultado de la pregunta tres.**

4. ¿Qué uso conoce usted que se les da a los códigos QR?

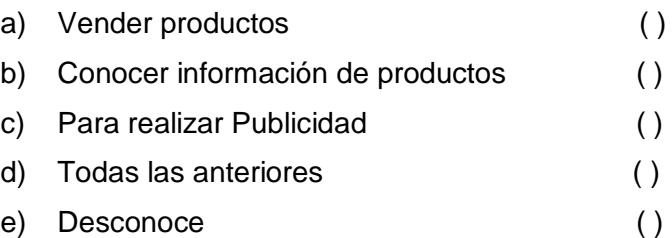

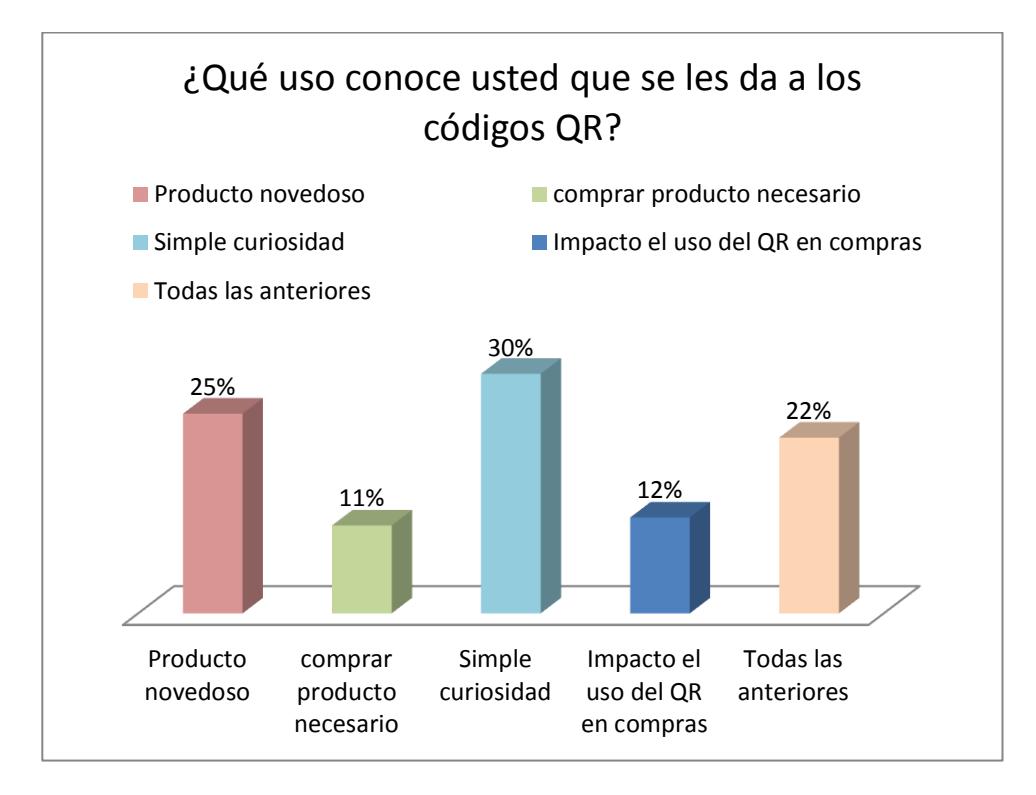

**Figura 2.3.4: Resultado de la pregunta cuatro.**

5. ¿Ha escaneado usted estos códigos?

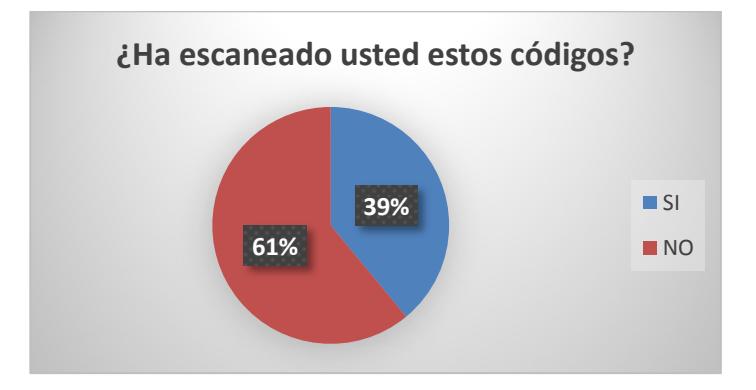

**Figura 2.3.4: Resultado de la pregunta cinco.**

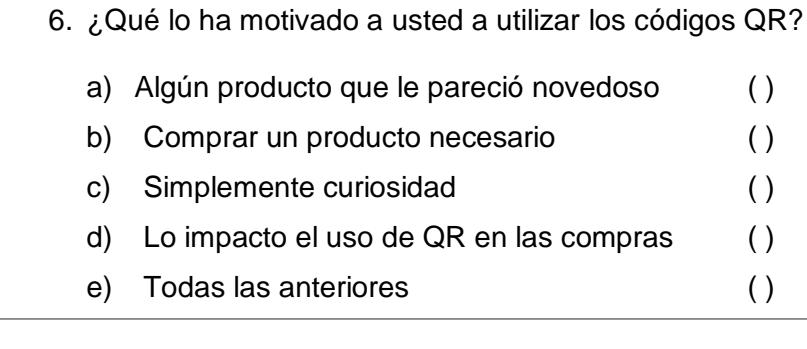

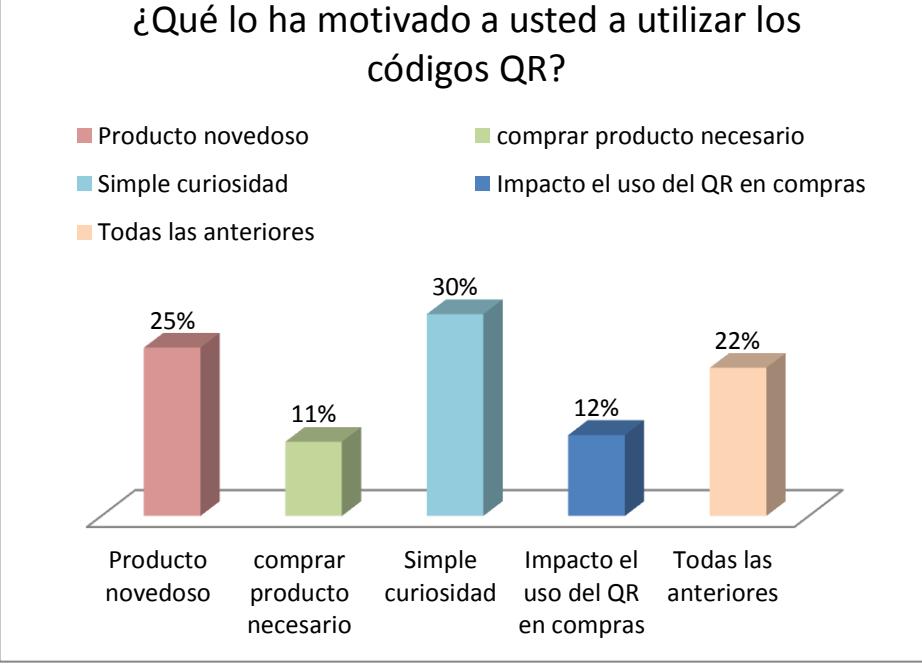

#### **Figura 2.3.4: Resultado de la pregunta seis.**

- 7. ¿Qué otro motivo lo incentiva a utilizar los códigos QR?
	- Descuentos y promociones en artículos
	- Para obtener información
	- Encontrar información de turismo
	- Realizar compras vía web

#### **2.3.5 Interpretación de la encuesta**

Una vez terminada la realización de la encuesta realizada a las personas, se puede obtener la siguiente conclusión:

- Existe un interés por parte del mercado en la utilización de los celulares inteligentes que disponen de servicios de internet
- El posicionamiento de los códigos QR, es de nivel medio en nuestro país, la mayoría identifica a la imagen de los códigos QR, pero no afirman haberlos escaneado
- Es necesario una campaña informativa del uso del código QR
- Las personas que identifican de los códigos QR, conocen los usos que puede tener en el mercado del consumidor.

La demanda observada solicita ampliar la gama de servicios o productos que dispongan de códigos QR para hacer más fácil el proceso de mercadeo.

## **CAPÍTULO 3**

## **3. IMPLEMENTACIÓN DE LA SOLUCIÓN**

#### **3.1 Instalación de la plataforma de desarrollo**

El sitio web de la tienda virtual de los perfiles cliente y administración se encuentran alojado gratuitamente en el hosting 000webhost.com que además de ser uno de los más grandes de la red, ofrece a los usuarios 1.5 GB de almacenamiento y 100 GB de tráfico al mes para alojar páginas web. Ofrece además una modalidad de pago en donde el usuario puede gozar de más privilegios y numerosas características adicionales. 000webhost.com cuenta con un panel de control para administrar el sitio web y cuentas ftp para realizar transferencias de archivos. Los pasos para hospedar y administrar gratuitamente el sitio web de la tienda virtual se detallan a continuación:

1. Ingresar a la página [https://www.000webhost.com](https://www.000webhost.com/) y dar clic en **Order Now** en la columna de **Alojamiento gratuito**.

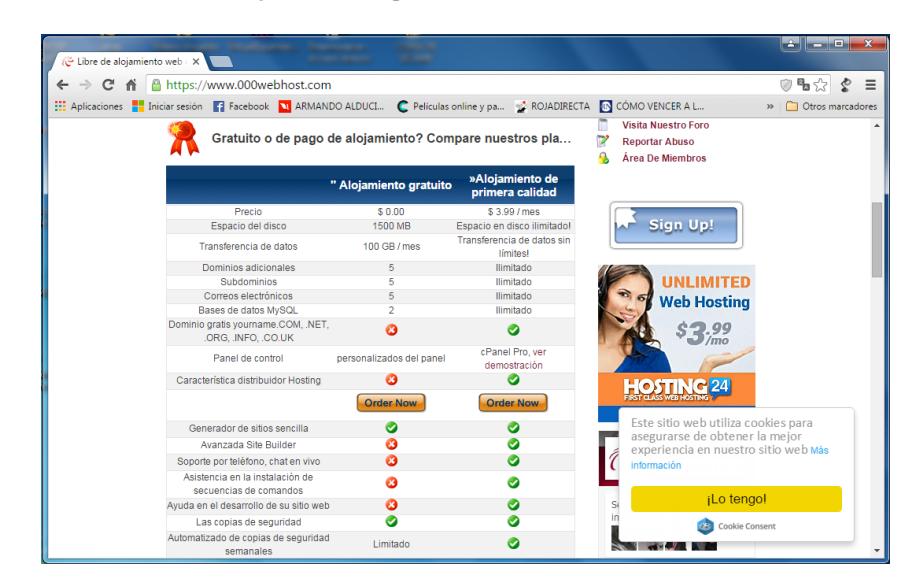

**Figura 3.1: Inicio de la página de alojamiento.**

2. Para crear una cuenta para la administración de las páginas del sitio web, se llenan los campos del formulario: elegir un subdominio gratuito con su respectivo nombre, nombre de usuario, correo y contraseña.

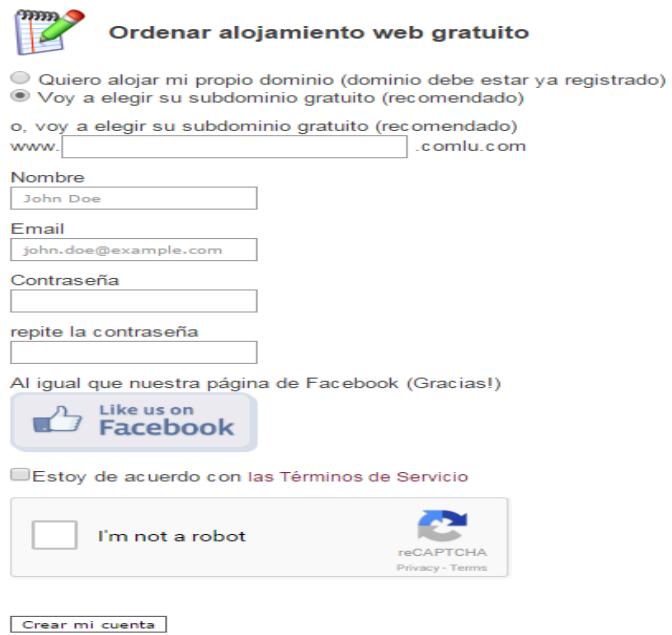

**Figura 3.1: Vista del registro de usuario.**

Uno de los inconvenientes al utilizar un host gratuito es que el servidor de 000webhost asigna dominios que tenga disponible y con extensiones diferentes. La dirección web para el perfil de cliente es: <http://comprasproductosqr.netau.net/> y para el perfil de administrador: [http://comprasproductosqr.netau.net/admin.](http://comprasproductosqr.netau.net/admin)

3. Una vez que se confirma el registro mediante un correo de 000webhost, puede ingresar con su usuario y clave para la administración del sitio web como se observa en la siguiente pantalla:

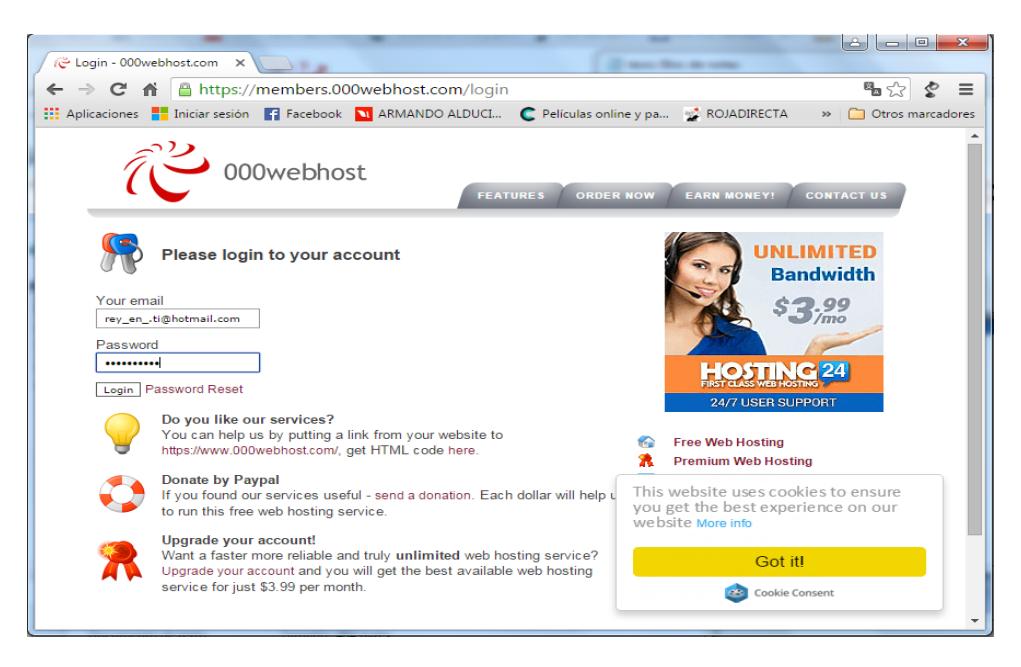

**Figura 3.1: Inicio de sesión.**

4. Se visualiza los detalles del cliente y de las cuentas con sus respectivos dominios.

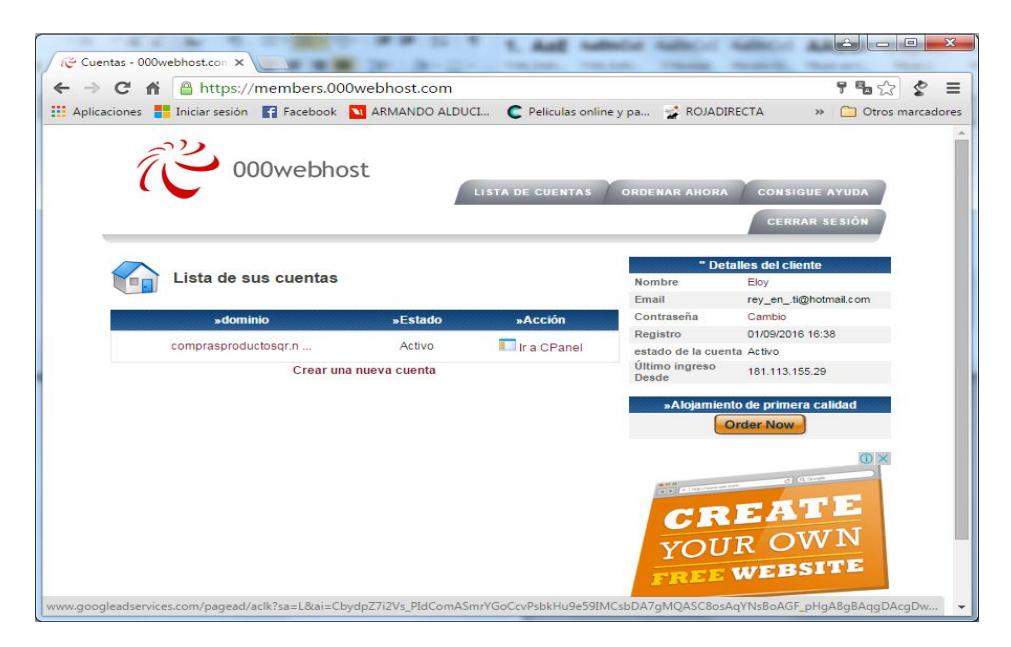

**Figura 3.1: Página de inicio.**

5. En el detalle de la cuenta se debe hacer un clic en Ir a CPanel, luego en el Menú Principal, hacer clic en Detalles de la cuenta que es la primera opción del grupo.

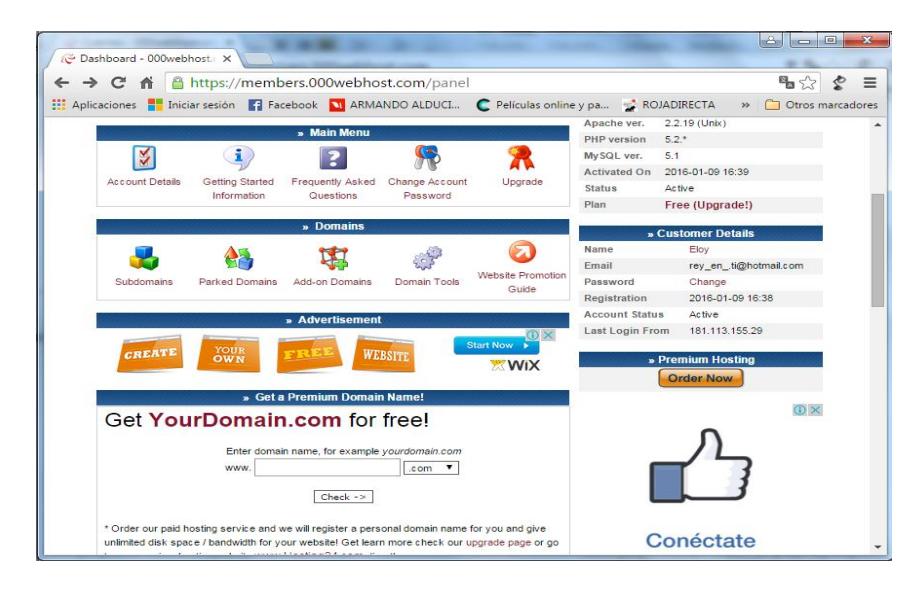

**Figura 3.1: Menú principal.**

6. En esta opción se puede subir los archivos del sitio web por FTP al hosting. Hacer clic en Clic Here de la opción Web File Manager, luego aparece una pantalla donde debe ingresar la misma clave que utilizó para la administración del hosting.

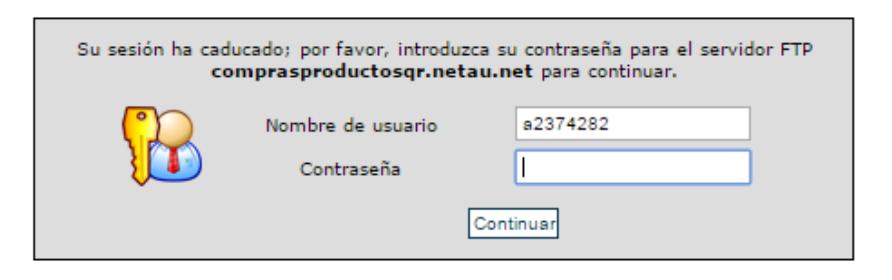

**Figura 3.1: Inicio del servidor FTP.**

7. Debe escoger la carpeta public html y le lleva al lugar donde se alojan las carpetas y archivos del sitio web. Para subir archivos, se debe hacer clic en Subir que se encuentra en la parte superior izquierda y para eliminar archivos, se debe seleccionar el archivo que se desea eliminar y hacer clic en Eliminar que está en la parte superior derecha.

| $-\mathbf{x}$<br>$\qquad \qquad \Box$<br>Account details - 000webli X 7 net2ftp - un cliente FTP ba X                                                                 |                     |                                          |                         |      |                         |                     |                                                        |                   |     |  |
|----------------------------------------------------------------------------------------------------|---------------------|------------------------------------------|-------------------------|------|-------------------------|---------------------|--------------------------------------------------------|-------------------|-----|--|
| $\mathbb{F}_{\mathbf{B}} \times$<br>file-manager.000webhost.com/file-manager/index.php<br>♢<br>C<br>作<br>$\equiv$<br>$\rightarrow$<br>←                               |                     |                                          |                         |      |                         |                     |                                                        |                   |     |  |
| <b>ELE Aplicaciones ELE</b> Iniciar sesión <b>ELE</b> Facebook <b>NI ARMANDO ALDUCI</b> C Películas online y pa <b>SE ROJADIRECTA</b><br>Otros marcadores<br>$\infty$ |                     |                                          |                         |      |                         |                     |                                                        |                   |     |  |
|                                                                                                    |                     |                                          |                         |      |                         |                     |                                                        |                   |     |  |
|                                                                                                    |                     |                                          |                         |      |                         |                     |                                                        |                   |     |  |
| by<br>comprasproductosqr                                                                                                    |                     |                                          |                         |      |                         |                     |                                                        |                   |     |  |
| 000webhost.com                                                                                                    |                     |                                          |                         |      |                         |                     |                                                        |                   |     |  |
|                                                                                                    |                     |                                          |                         |      |                         |                     |                                                        |                   |     |  |
|                                                                                                    |                     |                                          |                         |      |                         |                     |                                                        |                   |     |  |
|                                                                                                    |                     |                                          |                         |      |                         |                     |                                                        |                   |     |  |
|                                                                                                    |                     | /public_html                             |                         |      | $\overline{\mathbb{E}}$ |                     |                                                        | Idioma: Inglés    |     |  |
|                                                                                                    |                     |                                          |                         |      |                         |                     |                                                        |                   |     |  |
|                                                                                                    |                     | Árbol de directorios: root / public_html |                         |      |                         |                     |                                                        |                   |     |  |
|                                                                                                    |                     |                                          |                         |      |                         |                     |                                                        |                   |     |  |
|                                                                                                    |                     | Nueva dir nuevo archivo Subir Java Subir |                         |      |                         |                     | Transformar las entradas seleccionadas: Mover Eliminar |                   |     |  |
|                                                                                                    | <b>Todas Nombre</b> |                                          | <b>Tipo</b>             |      | tamaño Propietario      |                     | <b>Grupo</b> Las permanentes                           | <b>Tiempo mod</b> | Cor |  |
|                                                                                                    | n                   | Arriba                                   |                         |      |                         |                     |                                                        |                   |     |  |
|                                                                                                    | ò                   | conexiones                               | Directorio              | 4096 | a2374282                |                     | a2374282 -rwxr-xr-x                                    | 9 jan 12:17       |     |  |
| $\Box$                                                                                                    | ò                   | SpryAssets                               | Directorio              | 4096 | a2374282                |                     | a2374282 -rwxr-xr-x                                    | 9 jan 12:19       |     |  |
| $\Box$                                                                                                    | Ò                   | Plantillas                               | Directorio              | 4096 | a2374282                |                     | a2374282 -rwxr-xr-x                                    | 9 ian 12:19       |     |  |
| ⋒                                                                                                    | Ò                   | mmServerScripts                          | Directorio              | 4096 | a2374282                |                     | a2374282 -rwxr-xr-x                                    | 9 ian 12:16       |     |  |
| $\Box$                                                                                                    | Ò                   | notes                                    | Directorio              | 4096 | a2374282                |                     | a2374282 -rwxr-xr-x                                    | 9 ian 12:16       |     |  |
| $\Box$                                                                                                    | n                   | administración                           | Directorio              | 4096 | a2374282                |                     | a2374282 -rwxr-xr-x                                    | Feb 6 11:28       |     |  |
| $\Box$                                                                                                    | Ò                   | Documentos                               | Directorio              | 4096 | a2374282                |                     | a2374282 -rwxr-xr-x                                    | 9 jan 12:16       |     |  |
| $\Box$                                                                                                    | Ò                   | Estilo                                   | Directorio              | 4096 | a2374282                |                     | a2374282 -rwxr-xr-x                                    | 9 ian 12:18       |     |  |
| $\Box$                                                                                                    | n                   | imágenes                                 | Directorio              | 4096 | a2374282                |                     | a2374282 -rwxr-xr-x                                    | 9 jan 12:18       |     |  |
| $\Box$                                                                                                    | Ò                   | incluve                                  | Directorio              | 4096 | a2374282                |                     | a2374282 -rwxr-xr-x                                    | 9 jan 12:19       |     |  |
| $\Box$                                                                                                    |                     | .htaccess                                | <b>HTACCESS archivo</b> | 91   | a2374282                | a2374282 rw-r - r-- |                                                        | 9 ian 11:39       | Ver |  |
| ∩                                                                                                    | (php)               | acceso.php                               | script PHP              | 5265 | a2374282                | a2374282 rw-r - r-- |                                                        | Feb 6 10:31       | Ver |  |
|                                                                                                    | php)                | acceso error.php                         | script PHP              | 1435 | a2374282                | a2374282 rw-r - r-- |                                                        | 9 ian 12:19       | Ver |  |
|                                                                                                    |                     | acceso ok.php                            | script PHP              | 1306 | a2374282                | a2374282 rw-r - r-- |                                                        | Feb 6 18:49       | Ver |  |
| □                                                                                                    | (php)               | alta emailrepetido.php                   | script PHP              | 1390 | a2374282                | a2374282 rw-r - r-- |                                                        | 9 jan 12:19       | Ver |  |
|                                                                                                    |                     |                                          |                         |      |                         |                     |                                                        |                   | ٠   |  |

**Figura 3.1: Public HTML.**

8. Para subir la base de datos del sitio web, dentro del grupo Base de Datos en el menú principal, dar clic en MySQL. Ingresar nombre, usuario y clave; luego haga clic en crear la base de datos.

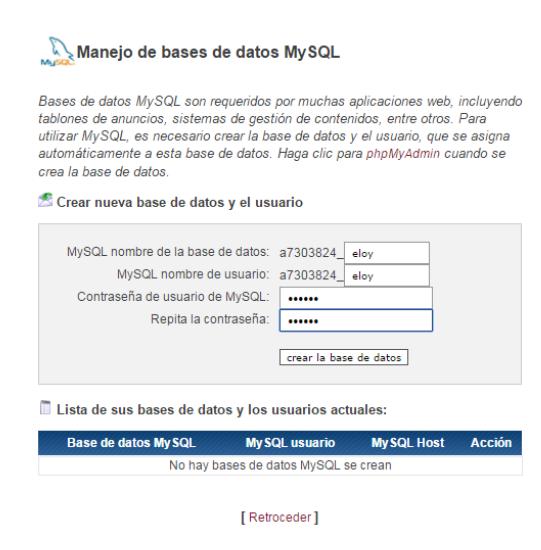

**Figura 3.1: Registro de la base de datos.**

9. Aparece un mensaje de que la base de datos se crea en 1 minuto. En el menú principal, ingresar a PHP Admin y aparece información resumida de la base de datos del sitio web. Dar clic en Ingresar phpMyAdmin.

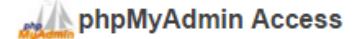

phpMyAdmin is an open source tool written in PHP intended to handle the administration of MySQL over the Internet. Currently it can create/drop/alter tables, delete/edit/add fields, execute any SQL statement, and manage keys on fields. To create / drop MySQL databases go to MySQL management. Important: if you have just created new database it can take about 1 minute until phpMyadmin starts working!

| <b>My SQL Database</b> | <b>My SQL User</b> | phpMyAdmin       |
|------------------------|--------------------|------------------|
| a2374282 eloy          | a2374282 eloy      | Enter phpMyAdmin |
|                        |                    |                  |
|                        | [Go Back]          |                  |

**Figura 3.1: Datos del registro de la base de datos.**

10. Se observa el ambiente de la base de datos MySQL y debe dar clic en Importar para subir la base de datos, luego en seleccionar archivo en el grupo Archivo a Importar y dar clic en Ir.

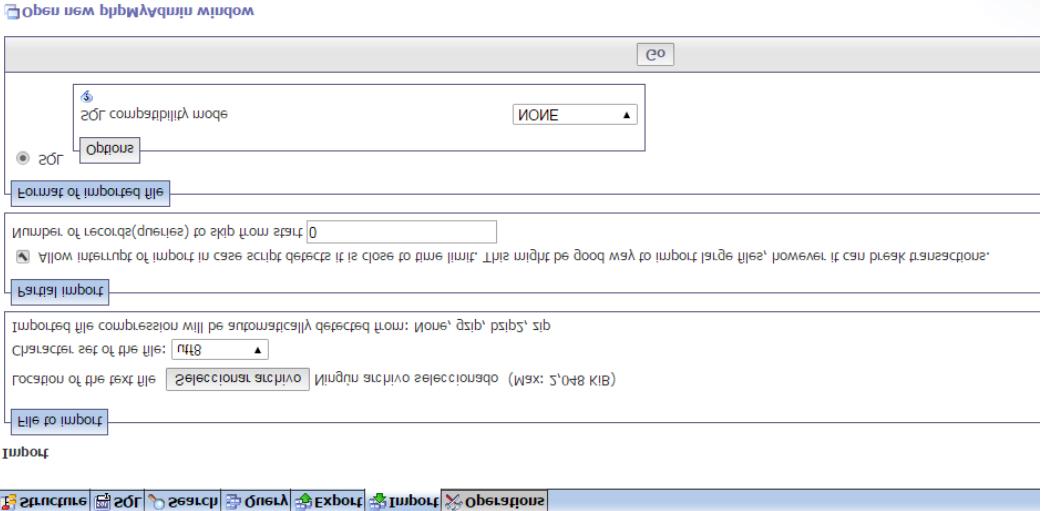

**Figura 3.1: Inserción de la base de datos.**

- 11. Finalmente aparece un mensaje de que la base de datos se encuentra alojada en el hosting exitosamente.
- **3.1.1 Pantallas de captura que demuestra que los criterios de aceptación se han hecho efectivos**
	- **Lista de Productos**

Ingreso de un nuevo producto: **Espejo Sala** dentro de la categoría **Hogar.**

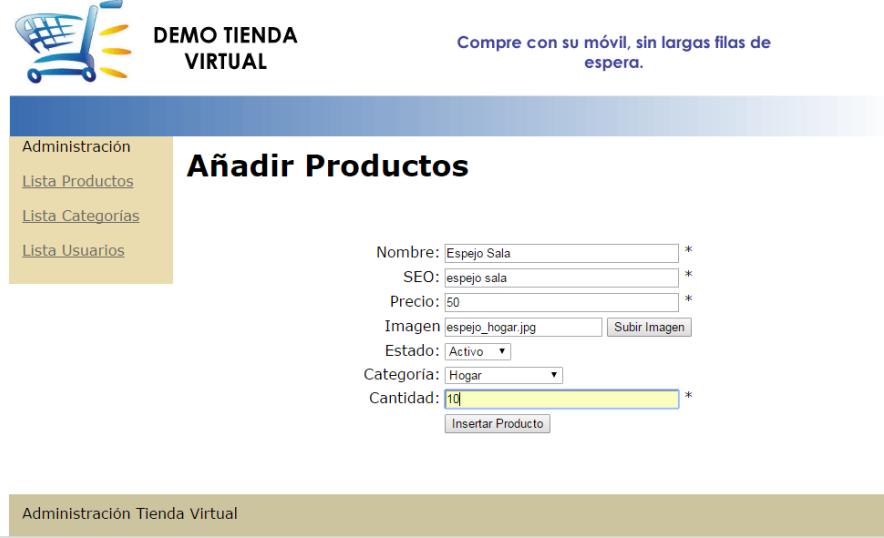

**Figura 3.1.1: Vista de la pantalla añadir productos.**

El cliente observa el producto en la pantalla.

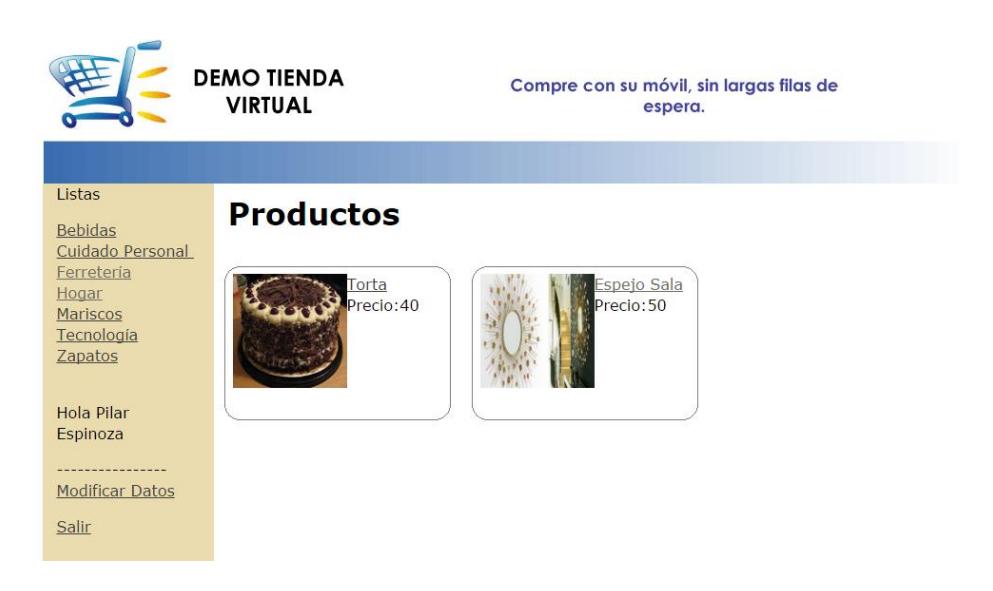

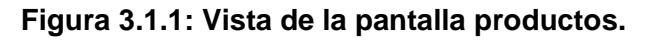

Se actualiza el precio del producto Espejo Sala de **\$50** a **\$67.**

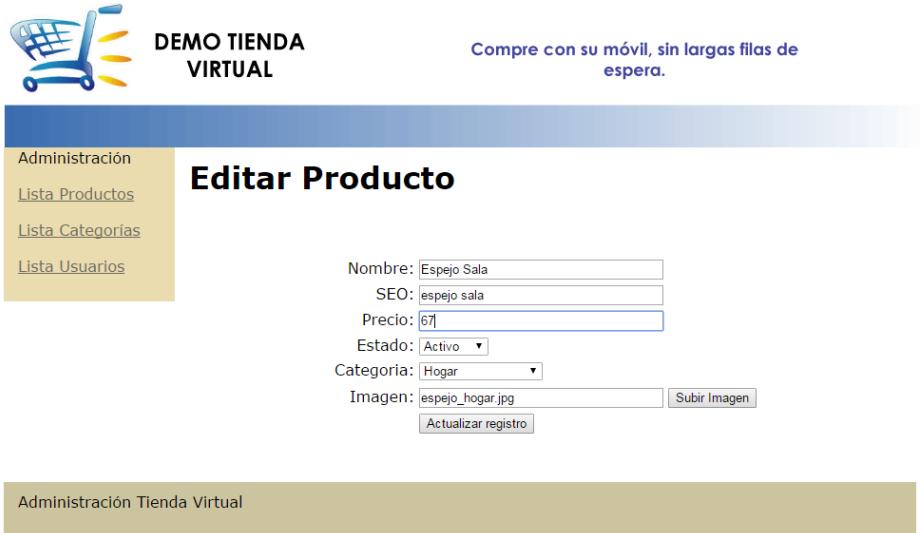

## **Figura 3.1.1: Vista de la pantalla editar productos.**

El cliente observa el cambio realizado.

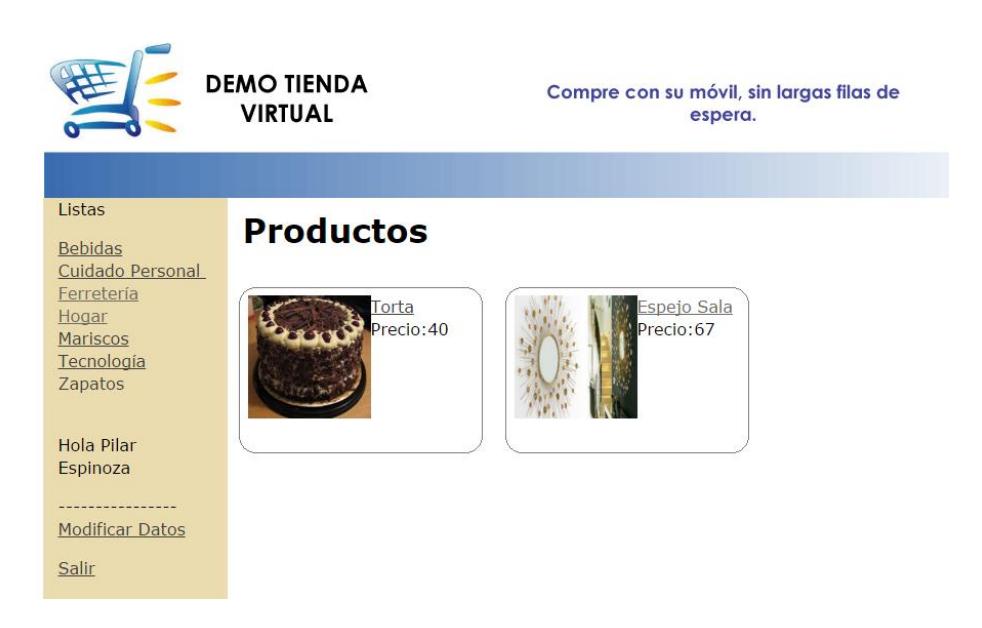

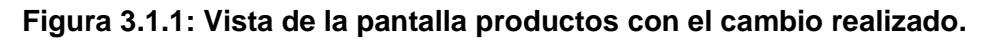

Eliminación del producto **Espejo sala.**

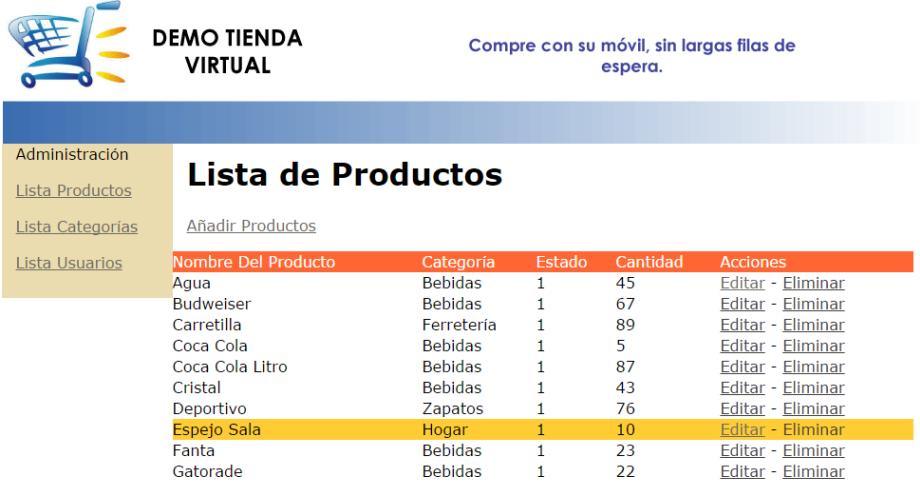

**Figura 3.1.1: Vista de la pantalla lista de productos.**

No aparece en el perfil del cliente el producto **Espejo Sala.**

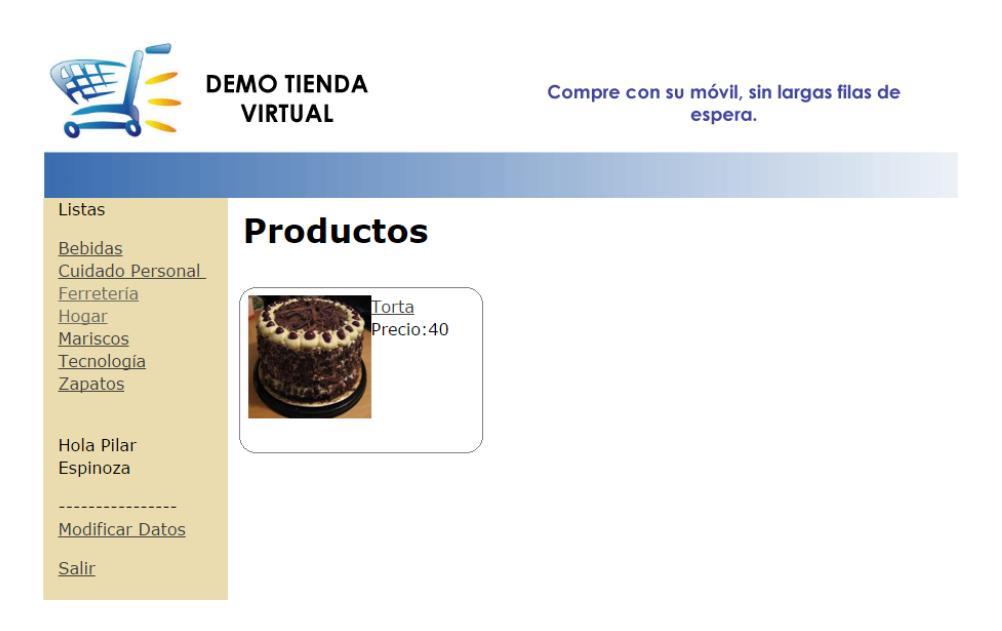

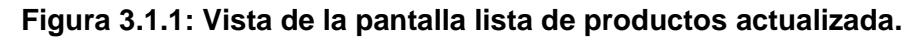

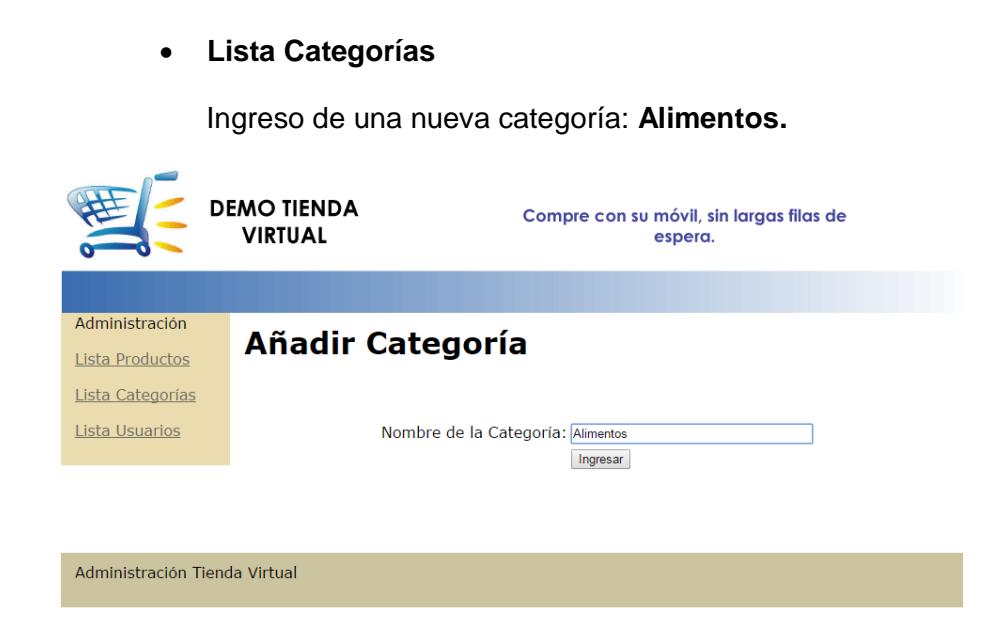

**Figura 3.1.1: Vista de la pantalla añadir categoría.**

El cliente observa la categoría ingresada.

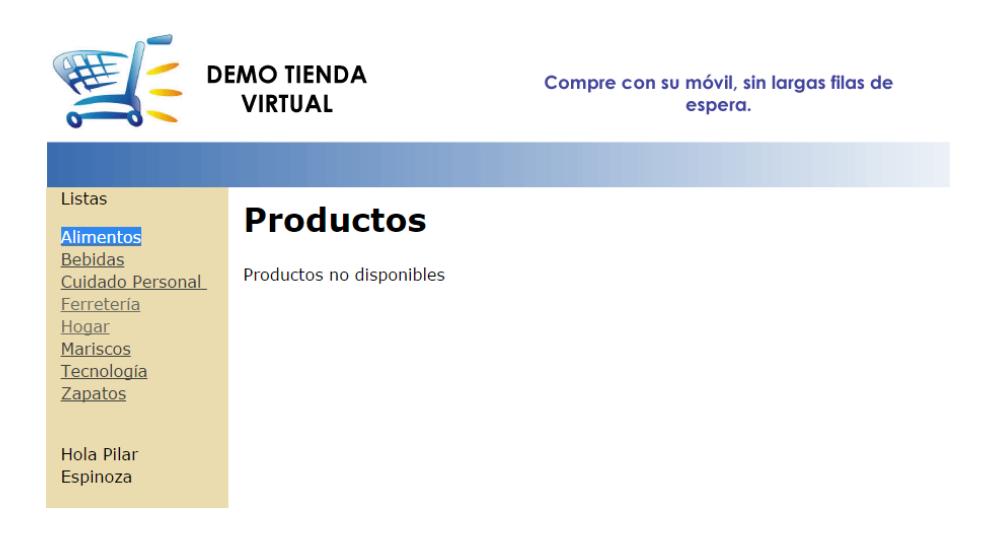

**Figura 3.1.1: Vista de la Lista de categorías en el perfil del cliente.**

Se actualiza el nombre de la categoría de **Alimentos** a **Alimentos Carnes.**

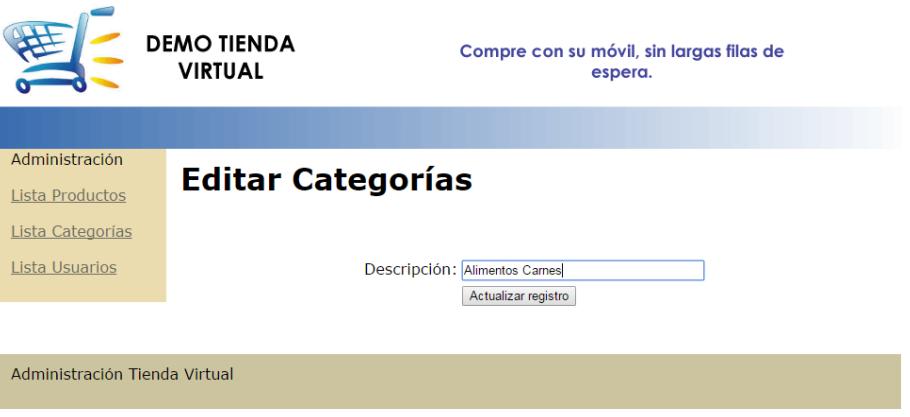

**Figura 3.1.1: Vista de la pantalla editar categorías.**

El cliente observa el cambio realizado.

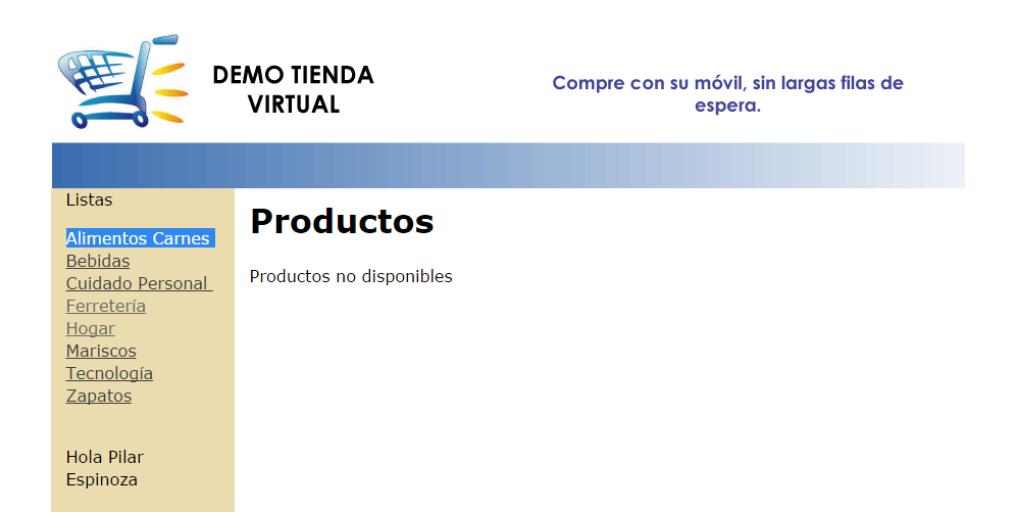

**Figura 3.1.1: Vista de la Lista de categorías actualizada en el perfil del cliente.**

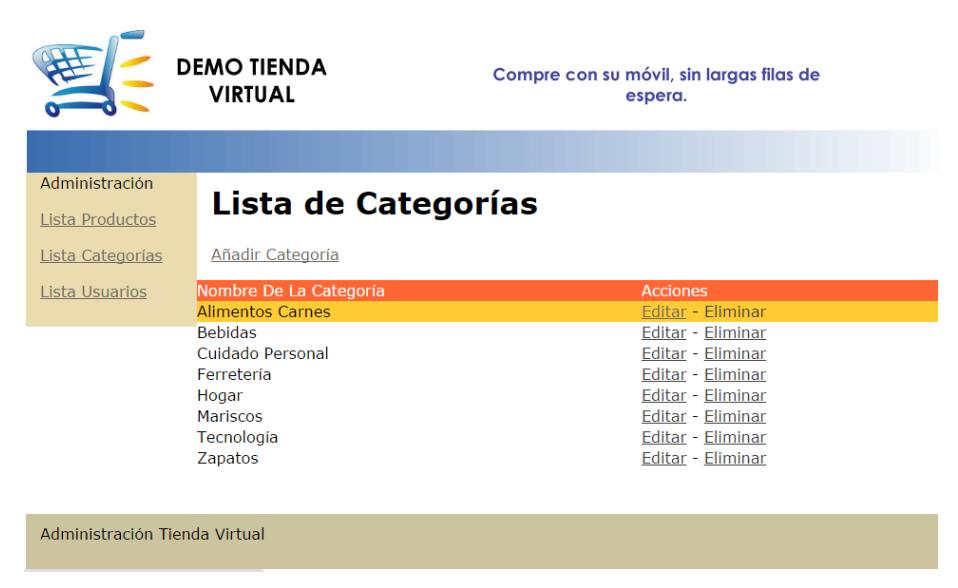

Eliminación de la categoría **Alimentos Carnes.**

**Figura 3.1.1: Vista de la lista de categorías.**

No aparece en el perfil del cliente la categoría **Alimentos Carnes.**

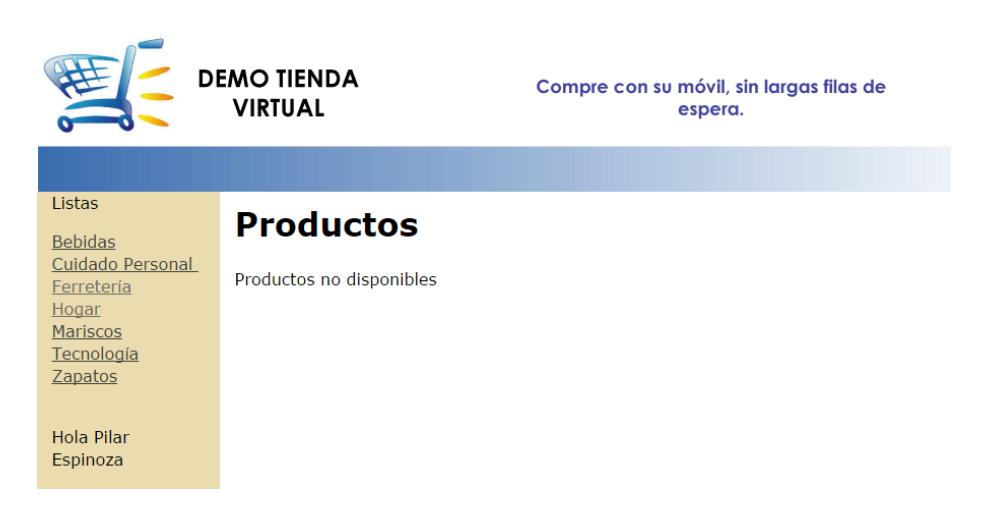

**Figura 3.1.1: Vista de la lista de categorías en el perfil del cliente.**

**Lista Usuarios**

Se observa el listado de usuarios registrados.

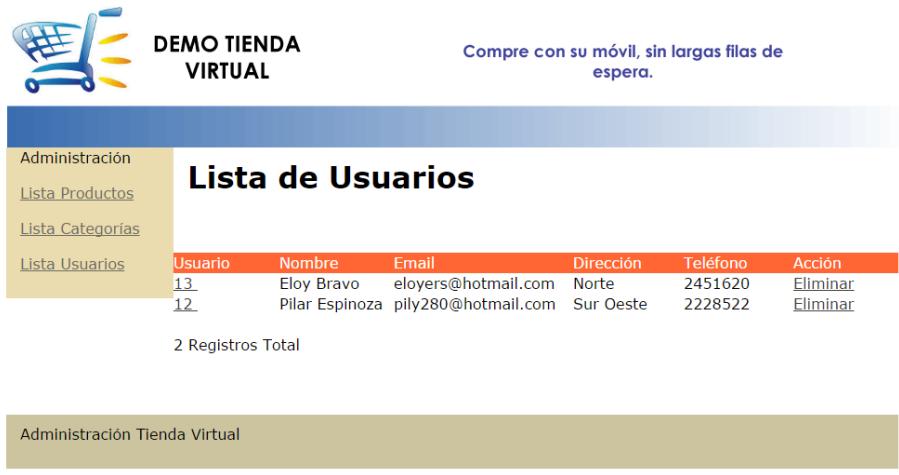

**Figura 3.1.1: Vista de la pantalla lista de usuarios.**

#### **Aplicación de Lectura de códigos QR**

La aplicación Goggles reconoce cualquier objeto mediante el escaneo de su código QR.

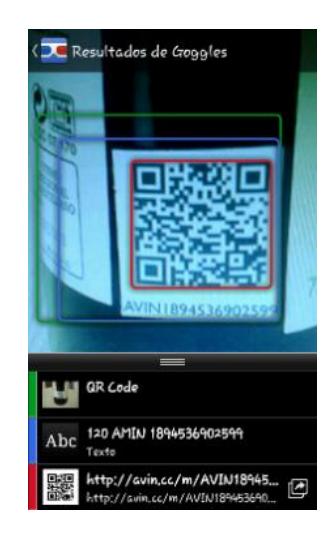

**Figura 3.1.1: Vista de la aplicación Google Goggles.**

#### **Productos de la tienda QR**

Al escanear el código QR de un producto de la tienda virtual, presenta información relevante de éste.

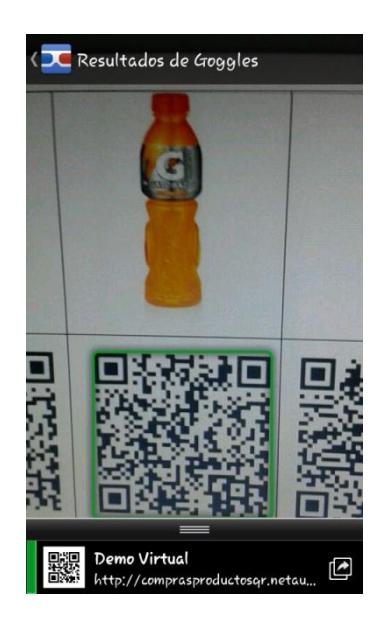

**Figura 3.1.1: Escaneo del código QR.**

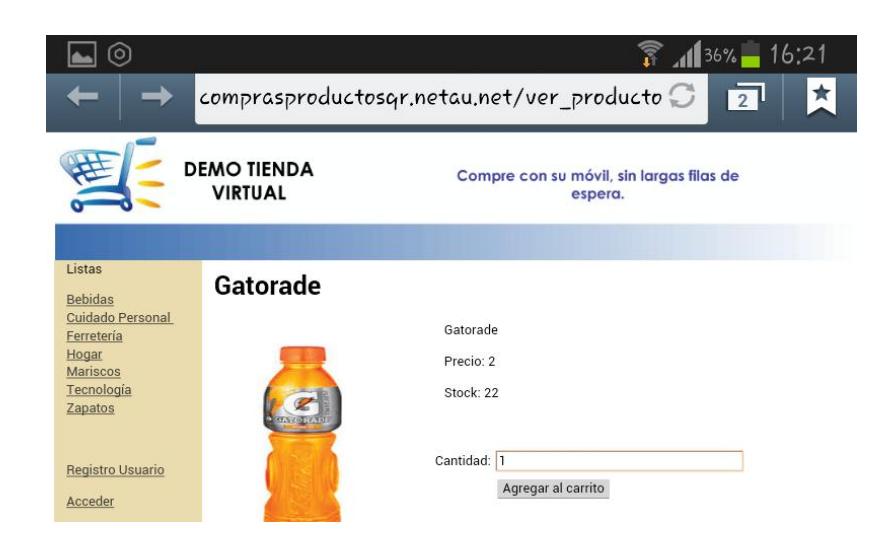

**Figura 3.1.1: Vista del producto desde la web.**

#### **Registro Cliente**

Los datos ingresados por el cliente no cumplen el formato establecido por el sistema.

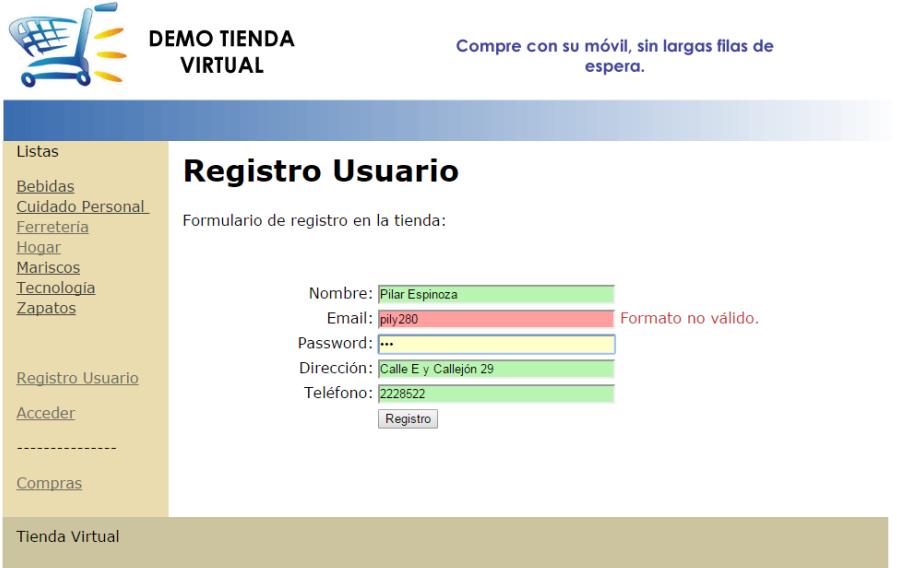

**Figura 3.1.1: Vista de la pantalla registro usuario.**

Los datos ingresados por el cliente cumplen con el formato establecido y presenta un mensaje de que su registro es correcto.

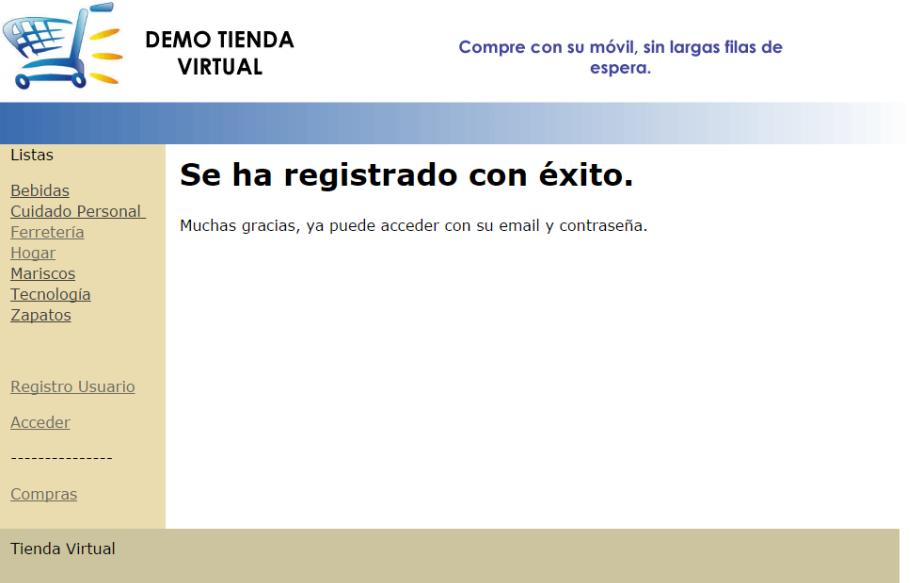

**Figura 3.1.1: Vista de la pantalla finalización de registro.**

**Autenticación de Usuario**

El cliente ingresa su usuario y clave en el sitio web de la tienda virtual.

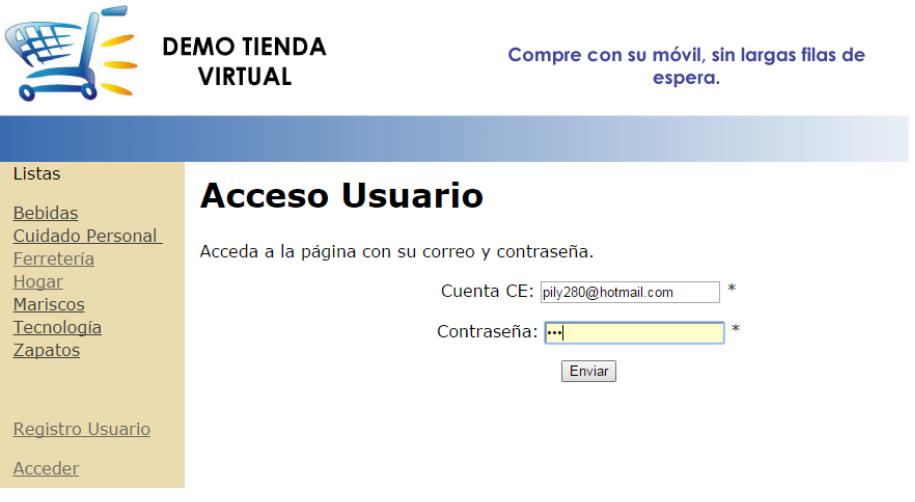

**Figura 3.1.1: Vista de la pantalla acceso usuario.**

Aparece un mensaje de bienvenida al sistema web luego de que el usuario ingresa correctamente sus datos.

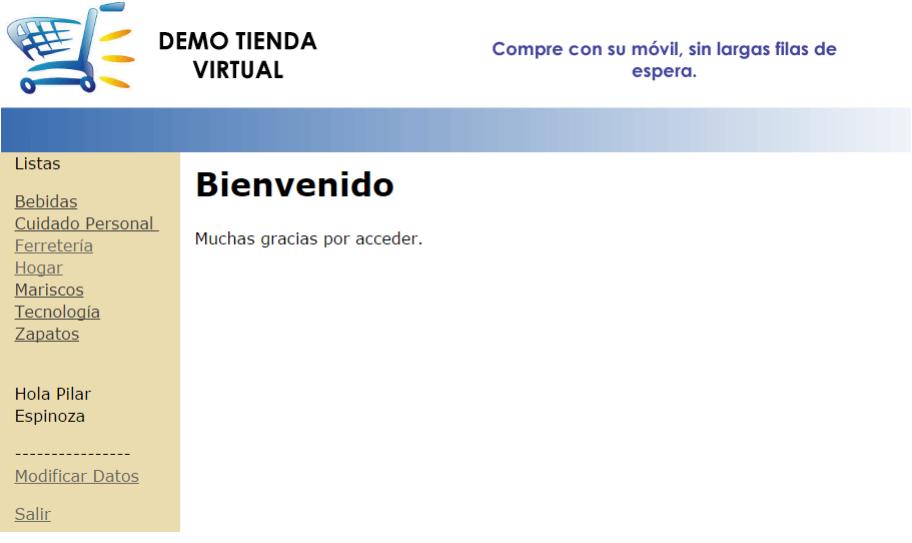

#### **Figura 3.1.1: Vista de la pantalla bienvenida de la sesión usuario.**

Se presenta un mensaje de error indicando que los datos del cliente no son ingresados correctamente.

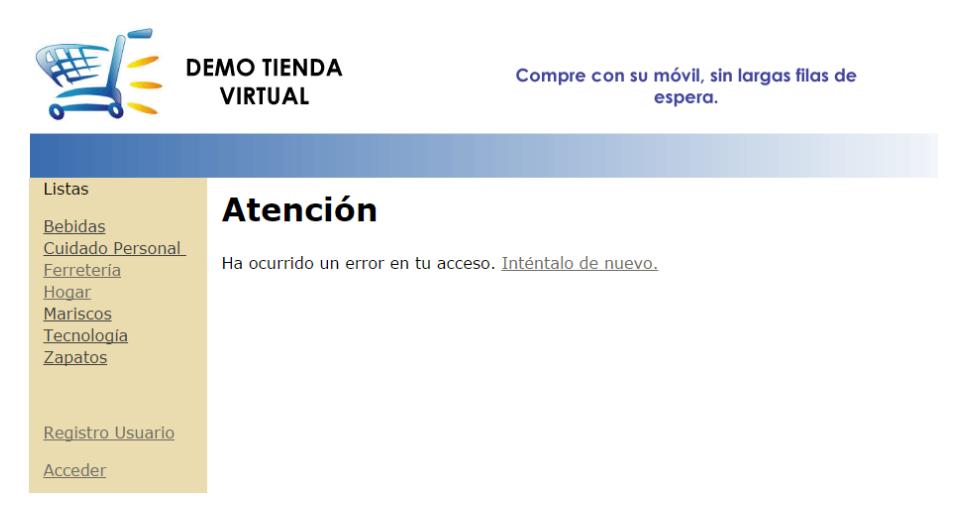

#### **Figura 3.1.1: Vista de la pantalla de acceso incorrecto.**

El sistema muestra un mensaje de error cuando usuario y clave no tienen ningún valor ya que son campos obligatorios.

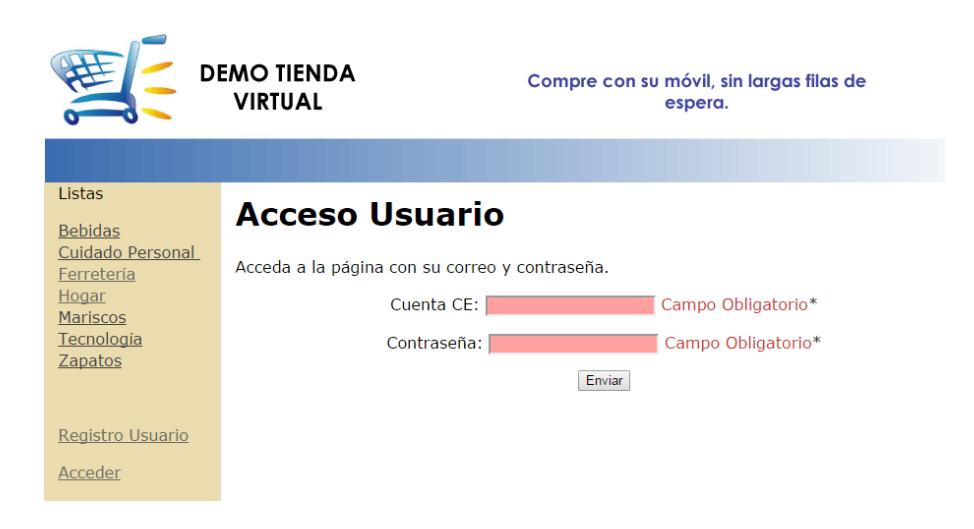

**Figura 3.1.1: Vista de la pantalla inicio de sesión.**

#### **Agregar productos al carrito de compras**

Se escanea el código QR del producto con el dispositivo del celular.

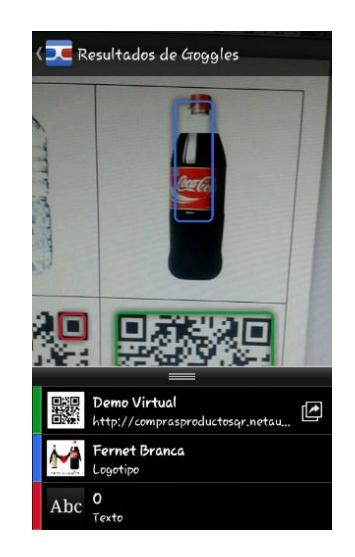

**Figura 3.1.1: Escaneo del producto.**

Se visualiza información importante del producto.

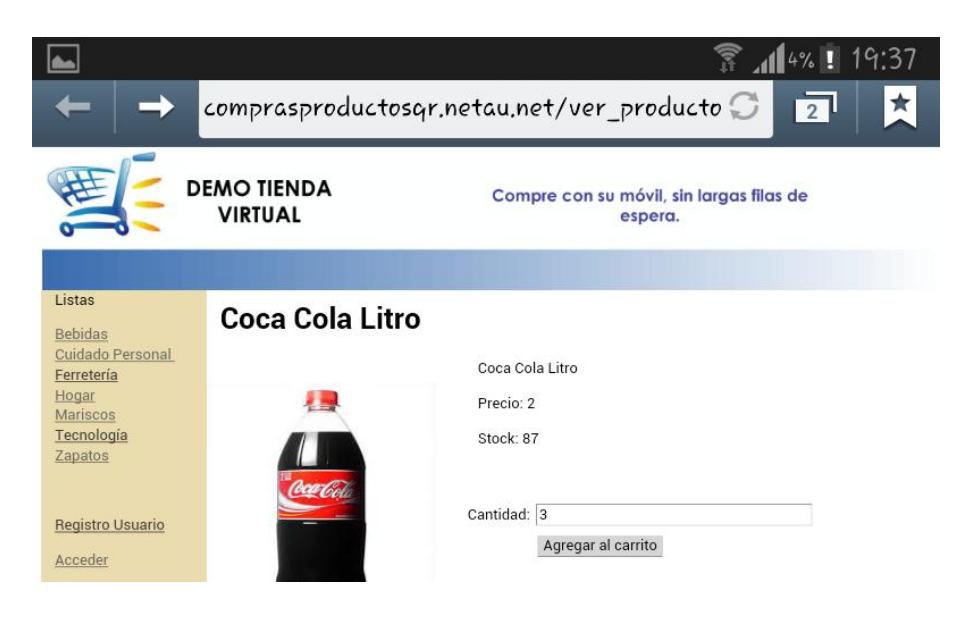

#### **Figura 3.1.1: Vista de la pantalla por producto individual.**

Se observa los productos solicitados pero el cliente aún no inicia sesión.

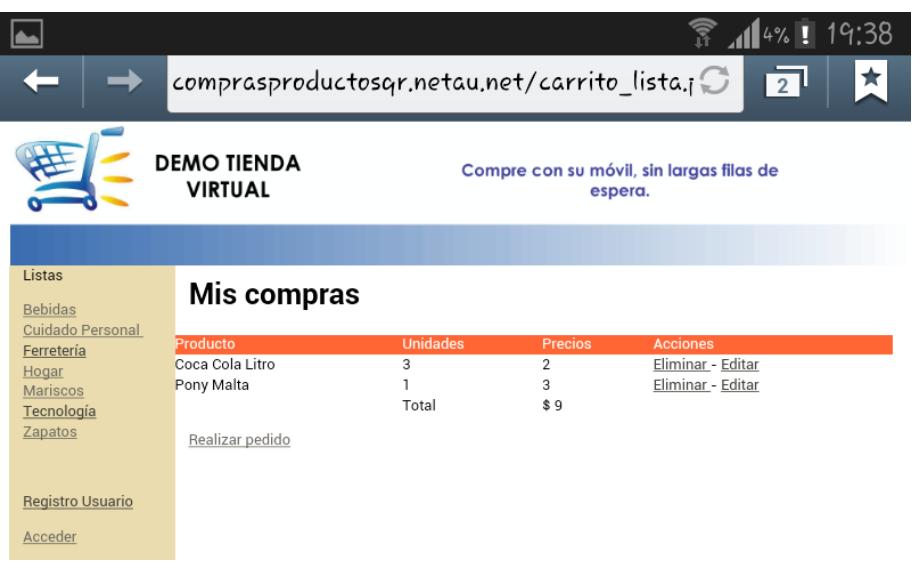

**Figura 3.1.1: Vista de la pantalla compras.**

Cuando el cliente da un clic en **Realizar pedido,** el sistema solicita que se autentique o registre.

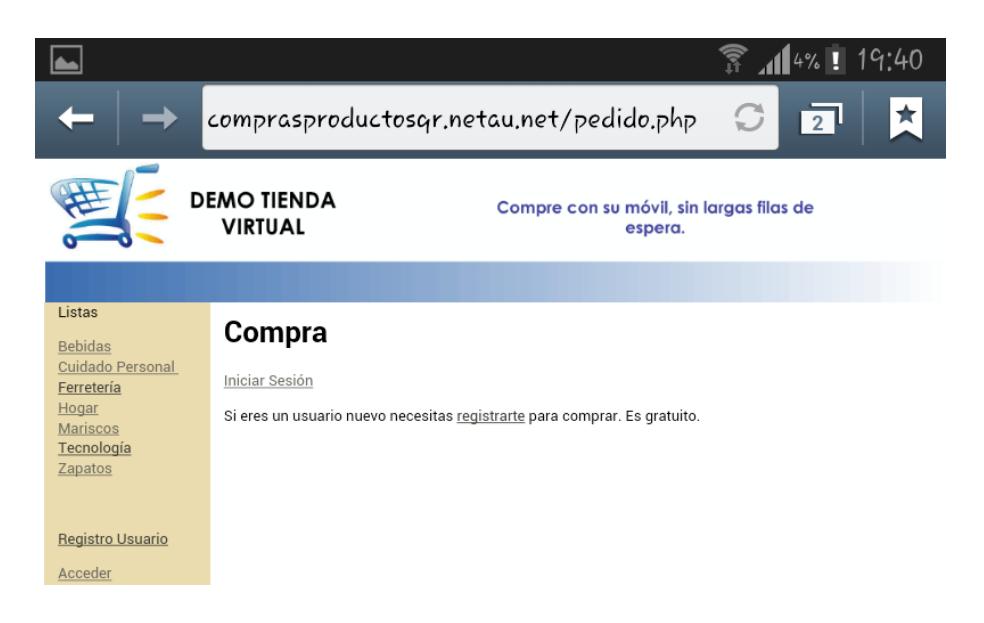

#### **Figura 3.1.1: Vista de la pantalla inicio de sesión.**

El usuario ingresará al Sitio web con su usuario y clave.

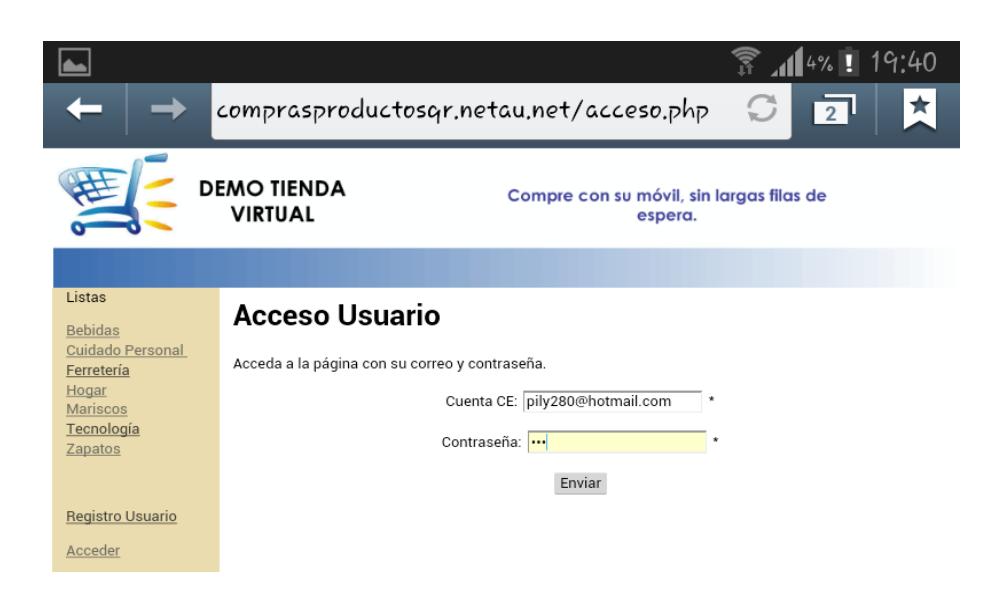

**Figura 3.1.1: Vista de la pantalla inicio de sesión.**

Una vez que el cliente se autentica, puede consultar las compras realizadas en la opción **Compras.**

| 0                              |                  |                 |                | $\widehat{\mathbb{R}}$ $\blacksquare$ $\blacksquare$ |
|--------------------------------|------------------|-----------------|----------------|----------------------------------------------------------------------------------------------------|
| Listas                         |                  |                 |                |                                                                                                    |
| <b>Bebidas</b>                 | Mis compras      |                 |                |                                                                                                    |
| Cuidado Personal<br>Ferretería | Producto         | <b>Unidades</b> | <b>Precios</b> | <b>Acciones</b>                                                                                                    |
| Hogar                          | Pony Malta       | 1               | 3              | Eliminar - Editar                                                                                                    |
| Mariscos                       | Coca Cola Litro  | 3               | 2              | Eliminar - Editar                                                                                                    |
| Tecnología                     |                  | Total           | \$9            |                                                                                                    |
| Zapatos                        |                  |                 |                |                                                                                                    |
|                                | Comprar Producto |                 |                |                                                                                                    |
| Hola Pilar Espinoza            |                  |                 |                |                                                                                                    |
| ------------                   |                  |                 |                |                                                                                                    |
| <b>Modificar Datos</b>         |                  |                 |                |                                                                                                    |
| Salir                          |                  |                 |                |                                                                                                    |
| -----------                    |                  |                 |                |                                                                                                    |
| Compras                        |                  |                 |                |                                                                                                    |
| <b>Tienda Virtual</b>          |                  |                 |                |                                                                                                    |
|                                |                  |                 |                |                                                                                                    |

**Figura 3.1.1: Vista de la pantalla lista de productos agregados.**

#### **Eliminación de Productos del carrito de compras**

Al consultar las compras realizadas, el cliente debe dar clic en la opción **Eliminar** del producto.

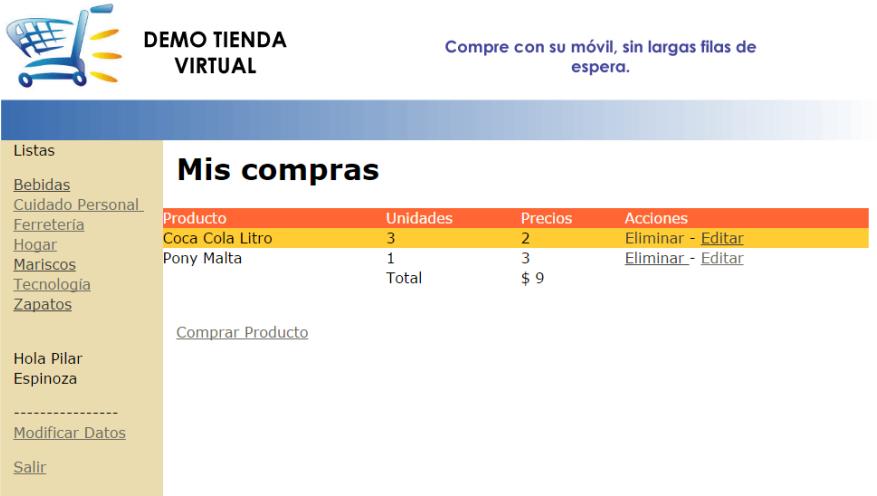

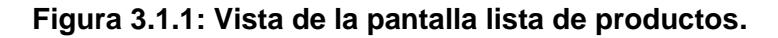

No aparece el producto eliminado por el cliente.

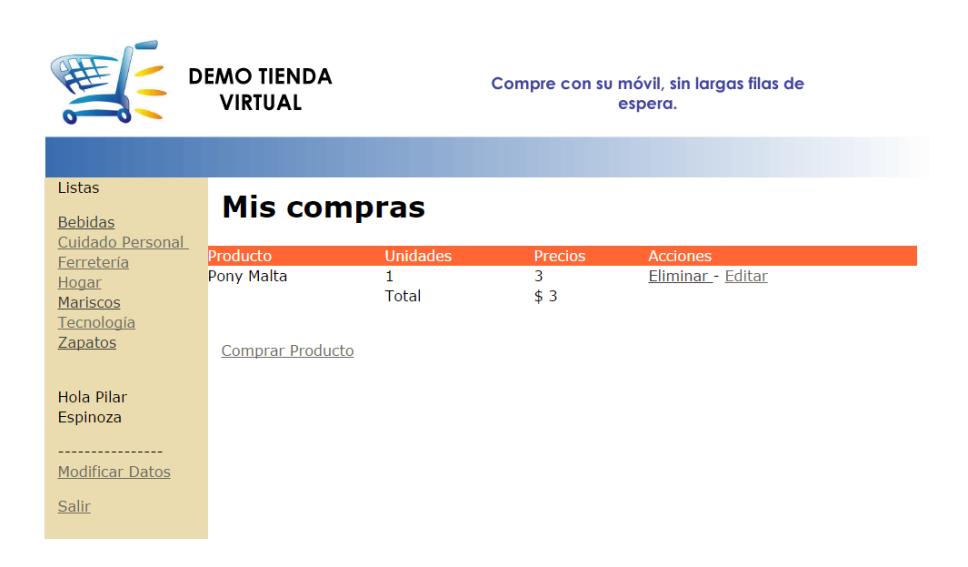

**Figura 3.1.1: Vista de la pantalla lista de productos.**

#### **Compra de productos**

El cliente observa los productos adquiridos por medio de la lectura de su respectivo código QR.

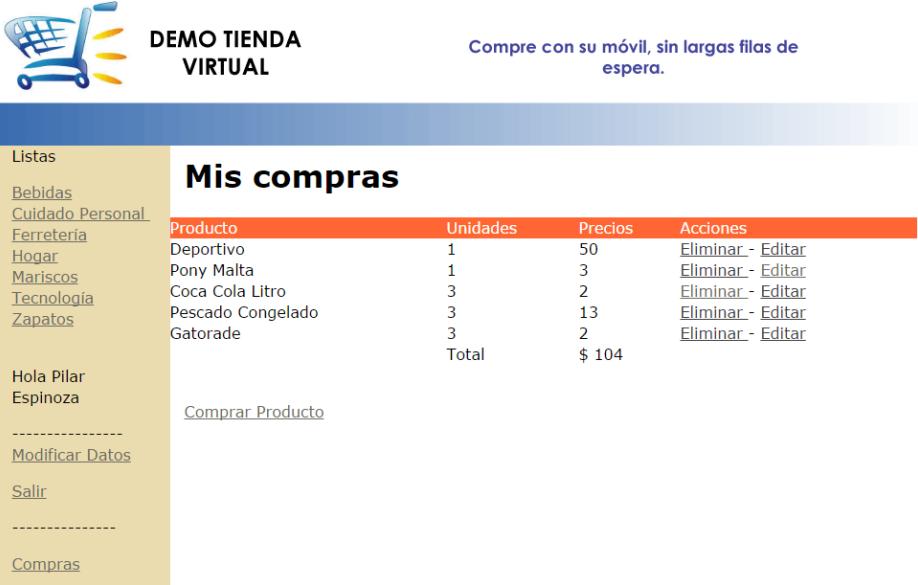

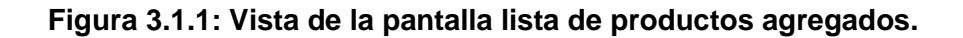

Una vez que el representante de la tienda se traslada a la dirección registrada por el cliente y se concreta la venta en efectivo, el cliente da clic en Comprar Producto.

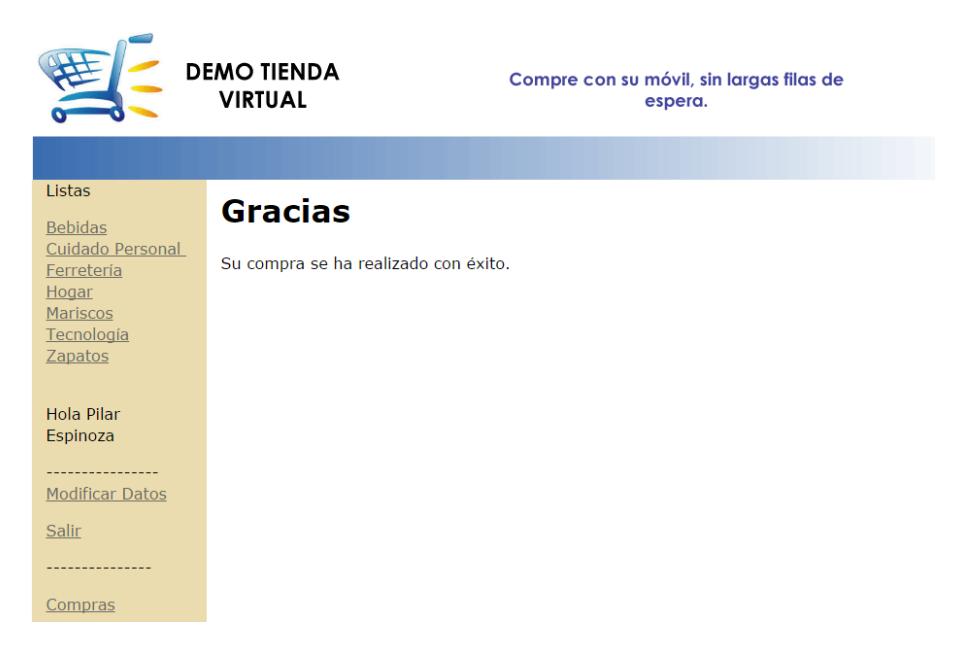

**Figura 3.1.1: Vista de la pantalla al finalizar la compra.**

## **CONCLUSIONES Y RECOMENDACIONES**

#### **Conclusiones**

Es necesario detallar las principales estrategias que motivan a las empresas de consumo masivo a implementar la tecnología de los códigos QR.

- 1. Ofertar sus productos.
- 2. Detalla toda la información de un producto y por consecuencia genera seguridad al momento de comprar por parte del cliente.
- 3. Al brindar la información del producto de una manera novedosa causa un mayor impacto visual en el cliente que un simple texto plano (código de barras).
- 4. Fidelizar e incrementar su base de clientes potenciales.
- 5. Maximizar la facturación, lo que genera más rentabilidad a la empresa.

El uso de esta solución tecnológica permite a la empresa maximizar sus ventas y llegar a los clientes de una manera sencilla y eficaz.

Realizar campañas masivas de promociones de productos, así como de captaciones de clientes, para poder incrementar en su facturación promedio.

Los clientes al usar esta aplicación, pueden realizar sus compras de manera ágil, sin hacer largas colas de espera, y esto permite ahorrar el tiempo empleado para esa actividad desde la comodidad del lugar donde se encuentre.

#### **Recomendaciones**

- 1. Se recomienda a la empresa realizar campañas publicitarias apoyándose en el uso de los códigos QR con estrategias y promociones que despierten el interés del consumidor final.
- 2. Si la empresa otorga descuentos o promociones de sus productos a los clientes que realicen compras por medio del escaneo de los códigos QR, se recomienda entonces hacer que el cliente se registre y llene el formulario con sus datos personales y correo electrónico, para continuar con la fidelización del cliente.
- 3. Para obtener todos los beneficios que el uso del código QR trae a la empresa en sus ventas, es recomendable que el contenido del código QR no sea un

simple texto, ni que direccionen al cliente a la página web de la empresa, lo recomendable es que el cliente pueda observar el contenido del producto que escogió, precio y stock, para que pueda tomar una decisión rápida de su compra.

- 4. Se recomienda la incorporación de los códigos QR al material POP de la empresa, esto genera un ahorro a la publicidad ya que el cliente puede obtener mayor información escaneando el código adjunto a la publicidad impresa.
- 5. Como se puede observar y concluir, el presente proyecto busca el uso de los códigos QR en las compras de productos, aunque todavía queda mucho por hacer, como por ejemplo empezar a despertar el interés y la confianza en las personas para que realicen sus compras desde la comodidad del lugar donde se encuentran.

## **BIBLIOGRAFÍA**

[1] FLEMING, Paul, y ALBERDI, Maria Jose, Hablemos de Marketing interactivo, por medio de códigos QR.

[2] Revista LÍDERES. Disponible en: [http://www.revistalideres.ec/tag/codigo-qr.](http://www.revistalideres.ec/tag/codigo-qr)

[3] Blog de Esmeralda Díaz – Aroca, 26 maneras de utilizar los códigos QR. Disponible en: [http://www.esmeraldadiazaroca.com/2011/10/26-maneras-de-utilizar](http://www.esmeraldadiazaroca.com/2011/10/26-maneras-de-utilizar-los-codigos-qr.html)[los-codigos-qr.html.](http://www.esmeraldadiazaroca.com/2011/10/26-maneras-de-utilizar-los-codigos-qr.html)

[4] Generador de códigos QR. Disponible en: [http://www.codigos-qr.com.](http://www.codigos-qr.com/)

[5] Revista Marketing directo, Ventajas que tiene un código QR para mi empresa. Disponible en: [http://www.marketingdirecto.com/punto-de-vista/la-columna/que](http://www.marketingdirecto.com/punto-de-vista/la-columna/que-ventajas-tiene-un-codigo-qr-para-mi-empresa/)[ventajas-tiene-un-codigo-qr-para-mi-empresa.](http://www.marketingdirecto.com/punto-de-vista/la-columna/que-ventajas-tiene-un-codigo-qr-para-mi-empresa/)

[6] Revista Omar Soto, Marketing y Publicidad, 6 razones para usar código QR en su negocio. Disponible en: [http://www.omarvsoto.com/6-razones-para-usar-codigo](http://www.omarvsoto.com/6-razones-para-usar-codigo-qr-en-su-empresa-y/)[qr-en-su-empresa-y/.](http://www.omarvsoto.com/6-razones-para-usar-codigo-qr-en-su-empresa-y/)

[7] Revista PuroMarketing, 30 usos aplicados de los códigos QR. Disponible en: [http://www.puromarketing.com/21/10375/usos-aplicados-codigos-como-estrategia](http://www.puromarketing.com/21/10375/usos-aplicados-codigos-como-estrategia-marketing-promocional.html)[marketing-promocional.html.](http://www.puromarketing.com/21/10375/usos-aplicados-codigos-como-estrategia-marketing-promocional.html)

[8] Lcdo. Jorge Cueva y Lcdo. Jaime Cevallos, Información y análisis del estudio.

[9] Revista Computer Hoy, ¿Qué son los códigos QR y cómo funcionan? Disponible en: [http://computerhoy.com/noticias/internet/que-son-codigos-qr-como-funcionan-](http://computerhoy.com/noticias/internet/que-son-codigos-qr-como-funcionan-14973)[14973.](http://computerhoy.com/noticias/internet/que-son-codigos-qr-como-funcionan-14973)

## **ANEXOS**

## **Anexo 1: Distribución de las líneas de celulares según la operadora**

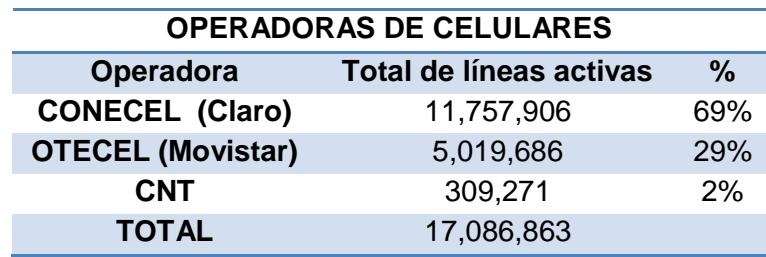

#### **Tabla 13: Líneas activas por operadora**

Fuente: Diario El Universo, INEC

#### **Anexo 2: Modelo de la encuesta**

#### **Preguntas**

1. ¿Cuenta usted con un teléfono celular con cámara y conexión a internet?

$$
Si( ) \t\t\t No( )
$$

2. ¿Conoce usted sobre los códigos QR y sus funciones?

 $Si()$   $No()$ 

3. ¿Le resulta familiar esta imagen?

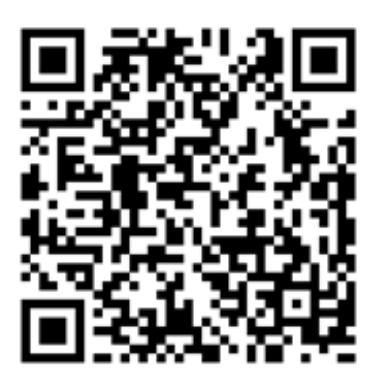

**Figura Anexo 1: Imagen del código QR.**  $Si()$   $No()$ 

Si la respuesta es negativa, dar por terminada la encuesta

#### 4. ¿Qué uso conoce usted que se les da a los códigos QR?

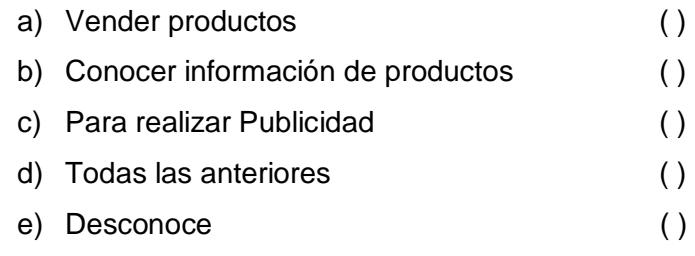

#### 5. ¿Ha escaneado usted estos códigos?

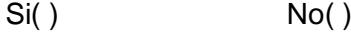

6. ¿Qué lo ha motivado a usted a utilizar los códigos QR?

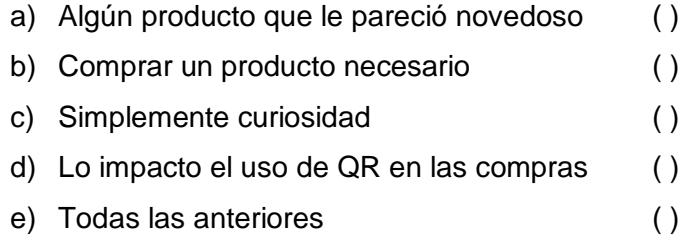

7. ¿Qué otro motivo lo incentiva a utilizar los códigos QR?